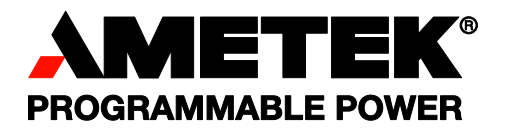

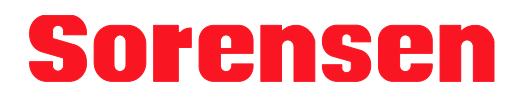

# **XBT32-3FTP**

# **Benchtop DC Power Supply**

**Operation Manual** 

#### **About AMETEK**

AMETEK Programmable Power, a Division of AMETEK, Inc., is a global leader in the design and manufacture of precision, programmable power supplies for R&D, test and measurement, process control, power bus simulation and power conditioning applications across diverse industrial segments. From bench top supplies to rack-mounted industrial power subsystems, AMETEK Programmable Power is the proud manufacturer of Elgar, Sorensen, California Instruments and Power Ten brand power supplies.

AMETEK, Inc. is a leading global manufacturer of electronic instruments and electromechanical devices with annualized sales of \$2.5 billion. The Company has over 11,000 colleagues working at more than 80 manufacturing facilities and more than 80 sales and service centers in the United States and around the world.

#### **Trademarks**

AMETEK is a registered trademark of AMETEK, Inc.

Other trademarks, registered trademarks, and product names are the property of their respective owners and are used herein for identification purposes only.

#### **Notice of Copyright**

XBT32-3FTP Benchtop DC Power Supply Operation Manual © 2007-2009 AMETEK Programmable Power, Inc. All rights reserved.

#### **Exclusion for Documentation**

UNLESS SPECIFICALLY AGREED TO IN WRITING, AMETEK PROGRAMMABLE POWER, INC. ("AMETEK"):

- (a) MAKES NO WARRANTY AS TO THE ACCURACY, SUFFICIENCY OR SUITABILITY OF ANY TECHNICAL OR OTHER INFORMATION PROVIDED IN ITS MANUALS OR OTHER DOCUMENTATION.
- (b) ASSUMES NO RESPONSIBILITY OR LIABILITY FOR LOSSES, DAMAGES, COSTS OR EXPENSES, WHETHER SPECIAL, DIRECT, INDIRECT, CONSEQUENTIAL OR INCIDENTAL, WHICH MIGHT ARISE OUT OF THE USE OF SUCH INFORMATION. THE USE OF ANY SUCH INFORMATION WILL BE ENTIRELY AT THE USER'S RISK, AND
- (c) REMINDS YOU THAT IF THIS MANUAL IS IN ANY LANGUAGE OTHER THAN ENGLISH, ALTHOUGH STEPS HAVE BEEN TAKEN TO MAINTAIN THE ACCURACY OF THE TRANSLATION, THE ACCURACY CANNOT BE GUARANTEED. APPROVED AMETEK CONTENT IS CONTAINED WITH THE ENGLISH LANGUAGE VERSION, WHICH IS POSTED AT WWW.PROGRAMMABLEPOWER.COM.

#### **Date and Revision**

April 2010 Revision J

#### **Part Number**

M370187-01

#### **Contact Information**

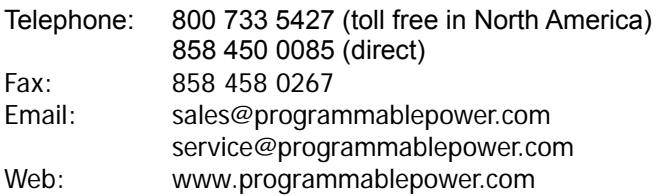

This page intentionally left blank.

# **Important Safety Instructions**

Before applying power to the system, verify that your product is configured properly for your particular application.

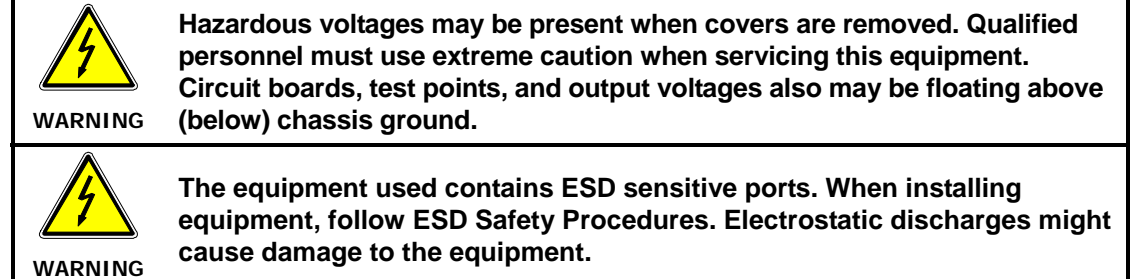

Only *qualified personnel* who deal with attendant hazards in power supplies, are allowed to perform installation and servicing.

Ensure that the AC power line ground is connected properly to the Power Rack input connector or chassis. Similarly, other power ground lines including those to application and maintenance equipment *must* be grounded properly for both personnel and equipment safety.

Always ensure that facility AC input power is de-energized prior to connecting or disconnecting any cable.

In normal operation, the operator does not have access to hazardous voltages within the chassis. However, depending on the user's application configuration, **HIGH VOLTAGES HAZARDOUS TO HUMAN SAFETY** may be normally generated on the output terminals. The customer/user must ensure that the output power lines are labeled properly as to the safety hazards and that any inadvertent contact with hazardous voltages is eliminated.

Guard against risks of electrical shock during open cover checks by not touching any portion of the electrical circuits. Even when power is off, capacitors may retain an electrical charge. Use safety glasses during open cover checks to avoid personal injury by any sudden component failure.

Neither AMETEK Programmable Power Inc., San Diego, California, USA, nor any of the subsidiary sales organizations can accept any responsibility for personnel, material or inconsequential injury, loss or damage that results from improper use of the equipment and accessories.

### SAFETY SYMBOLS

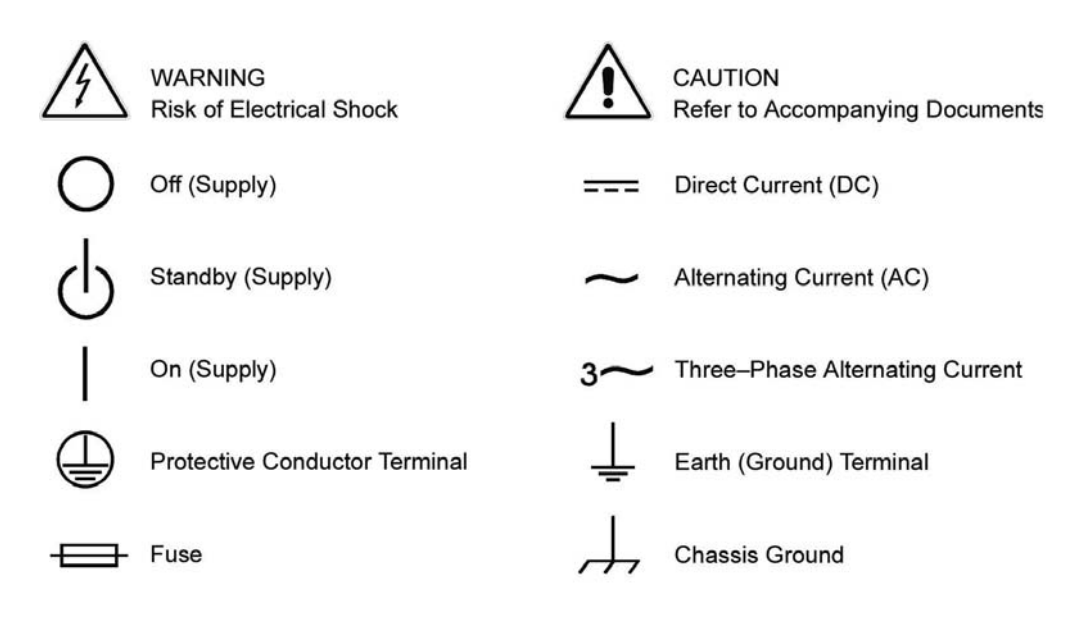

This page intentionally left blank.

#### **Product Family: XBT32-3FTP**

#### **Warranty Period: Three (3) Years**

#### **WARRANTY TERMS**

AMETEK Programmable Power, Inc. ("AMETEK"), provides this written warranty covering the Product stated above, and if the Buyer discovers and notifies AMETEK in writing of any defect in material or workmanship within the applicable warranty period stated above, then AMETEK may, at its option: repair or replace the Product; or issue a credit note for the defective Product; or provide the Buyer with replacement parts for the Product.

The Buyer will, at its expense, return the defective Product or parts thereof to AMETEK in accordance with the return procedure specified below. AMETEK will, at its expense, deliver the repaired or replaced Product or parts to the Buyer. Any warranty of AMETEK will not apply if the Buyer is in default under the Purchase Order Agreement or where the Product or any part thereof:

- is damaged by misuse, accident, negligence or failure to maintain the same as specified or required by AMETEK;
- is damaged by modifications, alterations or attachments thereto which are not authorized by AMETEK;
- is installed or operated contrary to the instructions of AMETEK;
- is opened, modified or disassembled in any way without AMETEK's consent; or
- is used in combination with items, articles or materials not authorized by METEK.

The Buyer may not assert any claim that the Products are not in conformity with any warranty until the Buyer has made all payments to AMETEK provided for in the Purchase Order Agreement.

#### **PRODUCT RETURN PROCEDURE**

- 1. Request a Return Material Authorization (RMA) number from the repair facility (**must be done in the country in which it was purchased**):
	- **In the USA**, contact the AMETEK Repair Department prior to the return of the product to AMETEK for repair:

Telephone: 800-733-5427, ext. 2295 or ext. 2463 (toll free North America) 858-450-0085, ext. 2295 or ext. 2463 (direct)

- **Outside the United States**, contact the nearest Authorized Service Center (ASC). A full listing can be found either through your local distributor or our website, www.programmablepower.com, by clicking Support and going to the Service Centers tab.
- 2. When requesting an RMA, have the following information ready:
	- Model number
	- Serial number
	- Description of the problem
- **NOTE:** Unauthorized returns will not be accepted and will be returned at the shipper's expense.
- **NOTE:** A returned product found upon inspection by AMETEK, to be in specification is subject to an evaluation fee and applicable freight charges.

This page intentionally left blank

# **Contents**

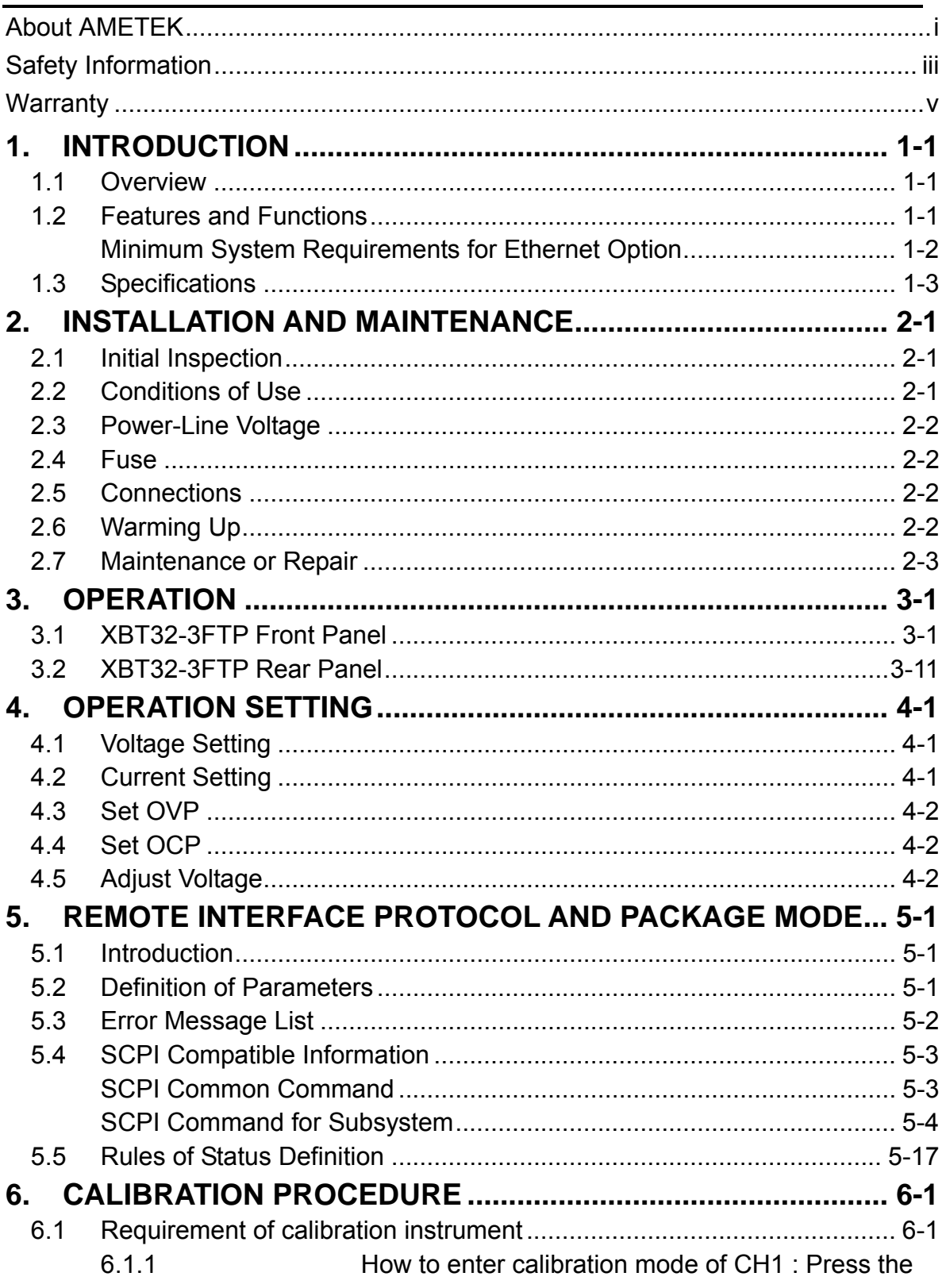

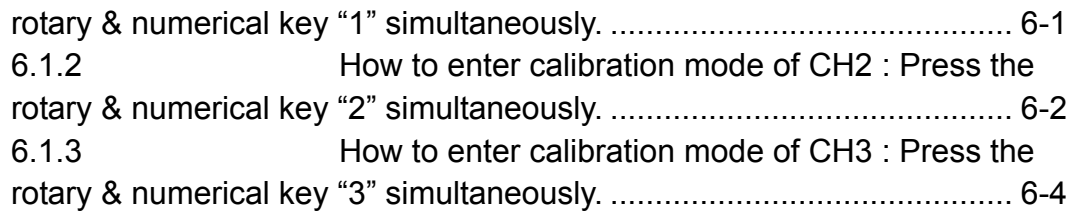

# **Figures**

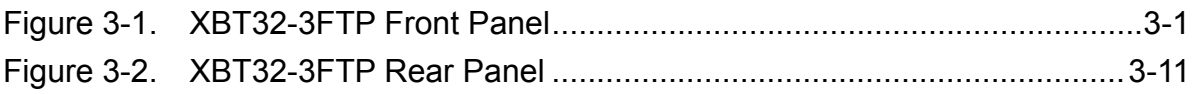

# <span id="page-12-0"></span>**1.** INTRODUCTION

The XBT32-3FTP is a programmable benchtop power supply that provides variable DC low voltage power to devices and assemblies in a laboratory setting. This section provides an overview of the XBT32-3FTP DC Power Supply and lists its features, functions and specifications.

### **1.1 Overview**

The XBT32-3FTP is a programmable DC power supply with three (3) outputs: Channel 1 and Channel 2 are linear power supplies and Channel 3 is a switching mode power supply. XBT32-3FTP comes with 16 bits resolution. The maximum total output power is 222 watts with both Channel 1 and Channel 2 providing 96 watts each (0  $\sim$  32V/3A) and Channel 3 providing a maximum of 30 watts (0  $\sim$ 15V/5A). This means that when the Channel 3 output voltage is set to 6 volts or less, the output current can be up to 5A. If the Channel 3 output voltage is set above 6 volts then the maximum output current depends on the voltage setting with the output power of 30 watts. This is a unique feature that differs from traditional power supplies.

## **1.2 Features and Functions**

In addition to the triple independent output, other important features and functions include:

- parallel mode for an output current up to 6A
- series mode for an output voltage up to 64V
- precision voltage and current measurement
- dual tracking
- digital rotary and push button controls
- LCD display
- <span id="page-13-0"></span>• memory to store 100 configurations for recall
- built-in timer (1sec 100 hrs) to disable power
- over voltage protection (OVP)
- over current protection (OCP)
- key lock
- load and line regulation within .01%
- remote control mode with less than 50 ms transient time
- USB and RS232 control standard
- GPIB optional interface
- Ethernet/LAN connectivity, 10/100 base-T compatible
- 16-bit programming and 16-bit readback of voltage and current
- SCPI compliant command set

### **Minimum System Requirements for Ethernet Option**

#### **PC Connection**

- Pentium-based laptop or desktop computer running Microsoft Windows XP
- Ethernet-based Network Interface Card (NIC) or built-in port capable of 10/100 Mbit operation
- Standard CAT 5 cable Ethernet interconnect cable
- Microsoft Internet Explorer version 6.0 or later

### **LAN Connection**

- Pentium-based laptop or desktop computer running Microsoft Windows XP
- Ethernet-based Network Interface Card (NIC) or built-in port capable of 10/100 Mbit operation
- Switch or hub (Linksys brand strongly recommended) for LAN connection
- Standard CAT 5 cable Ethernet interconnect cable
- Microsoft Internet Explorer version 6.0 or later

# <span id="page-14-1"></span><span id="page-14-0"></span>**1.3 Specifications**

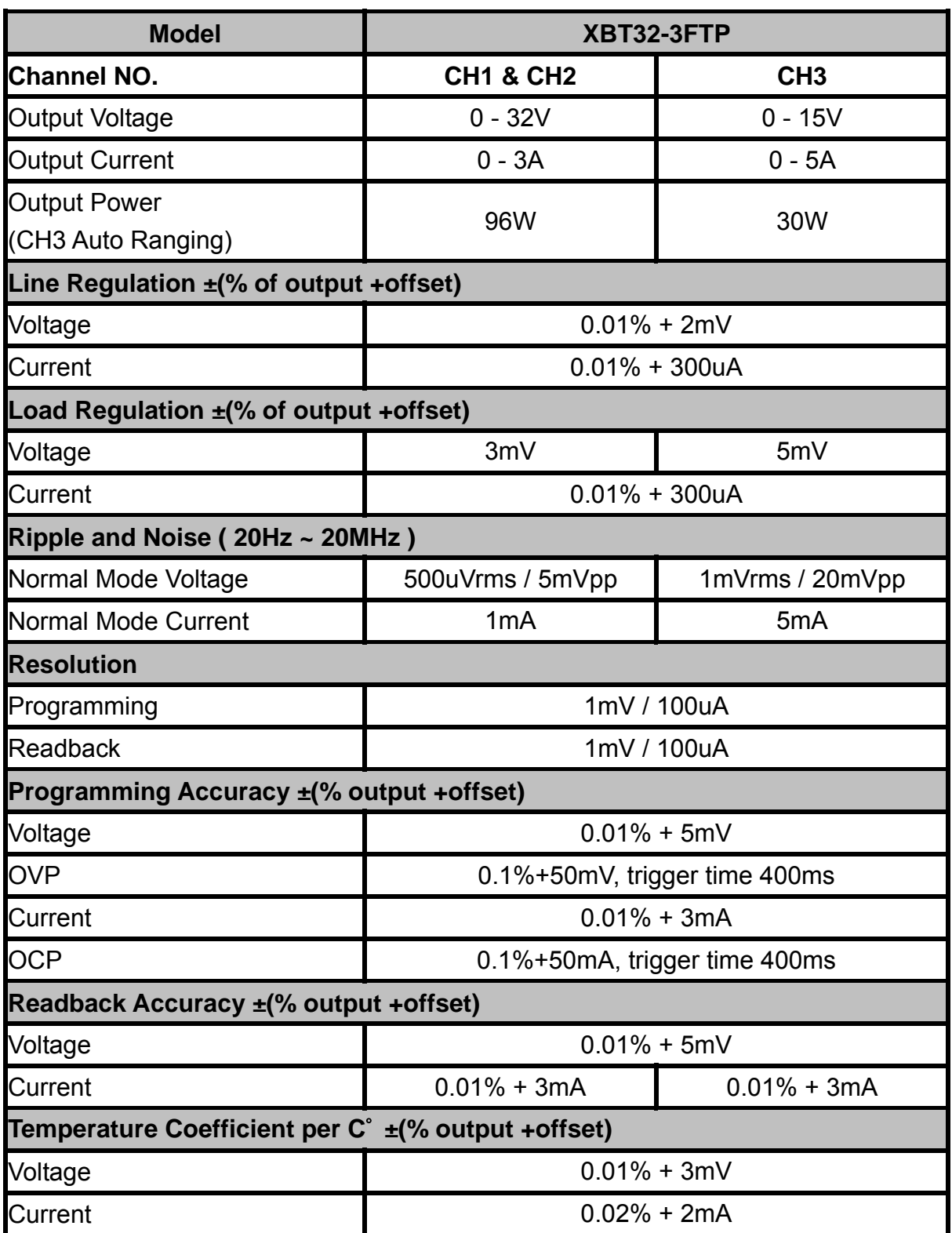

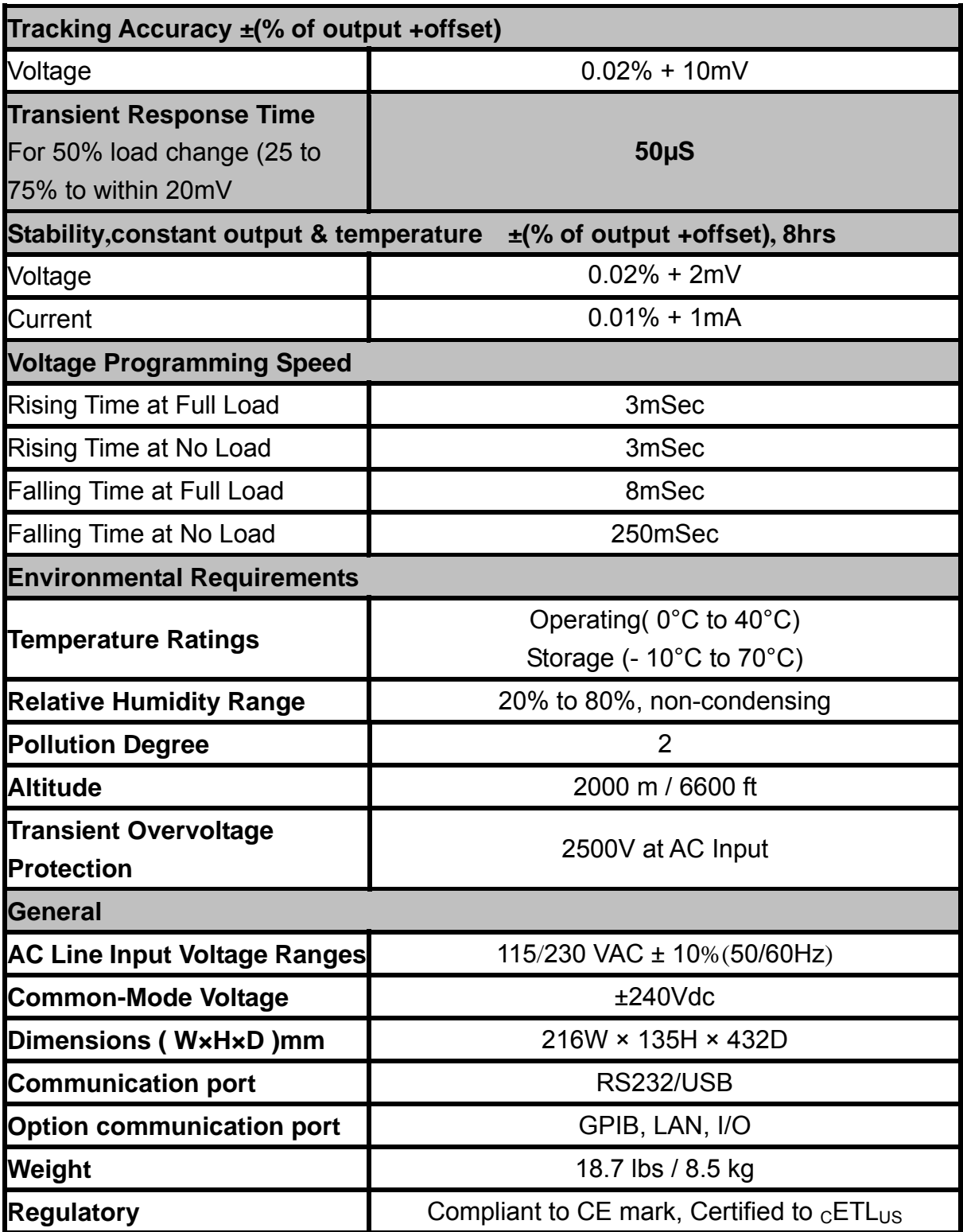

# <span id="page-16-0"></span>**2.** INSTALLATION AND MAINTENANCE

This section describes installation and maintenance requirements.

# **2.1 Initial Inspection**

Remove device from packaging; inspect for any physical damage incurred during shipment; report any such damage to the carrier.

## **2.2 Conditions of Use**

- Operate indoors only.
- Refer to Section [1.3](#page-14-1), Specifications, of this manual.
- Select the correct voltage setting (see Section [2.3](#page-17-1), [Power-Line Voltage\)](#page-17-1).
- Ensure that the operating environment power supply is free of dust, vibration, direct sunlight and corrosive gas.
- Ensure clearance of at least 10 cm for adequate ventilation.
- Install a power filter if noise from the AC power source is inevitable.
- Calibrate annually.

# <span id="page-17-1"></span><span id="page-17-0"></span>**2.3 Power-Line Voltage**

The power supply uses AC power 115V/230V 50Hz/60Hz. Before plugging in the power cord, make sure the POWER switch (see Section [3.1\)](#page-20-1) is in the OFF position and the voltage input selection switch on the bottom of the unit is the same as the required voltage.

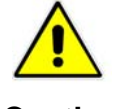

**Exceeding the maximum rated AC input voltage could result in damage to the unit.**

**Caution**

# **2.4 Fuse**

There is one fuse installed in the rear panel. If and when it becomes necessary to replace the fuse, first turn off the power and disconnect the AC power cord and all other connections to the power supply. Open the fuse cover, located on the rear panel below the AC socket, using a flat-head screwdriver or by holder from under the AC socket.

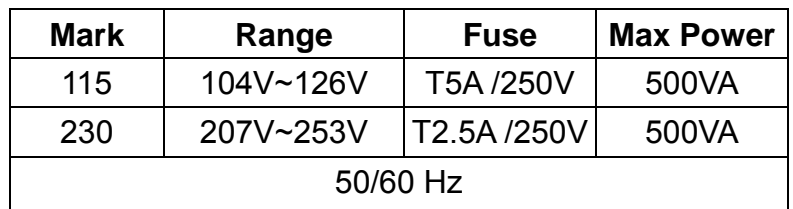

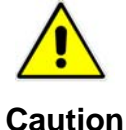

**For continuous protection against fire hazard, replace fuse only with the same type and rating specified.**

# **2.5 Connections**

Of the interface connections available, RS-232 and USB are standard interfaces, and the GPIB and Ethernet interfaces are options.

# **2.6 Warming Up**

This supplypower supply activates at power on. However, in order to meet the

accuracy in the specification, 30 minutes or longer is necessary.

## <span id="page-18-0"></span>**2.7 Maintenance or Repair**

When the power supply is not in use or is unattended, make sure to turn off the power switch. When necessary, remove dust with a damp cloth. If the power supply needs repair, follow the Warranty instructions (page v) in this manual.

This page intentionally left blank.

# <span id="page-20-0"></span>**3.** OPERATION

This section describes the features, controls and functions of the XBT front and rear panels.

### <span id="page-20-1"></span>**3.1 XBT32-3FTP Front Panel**

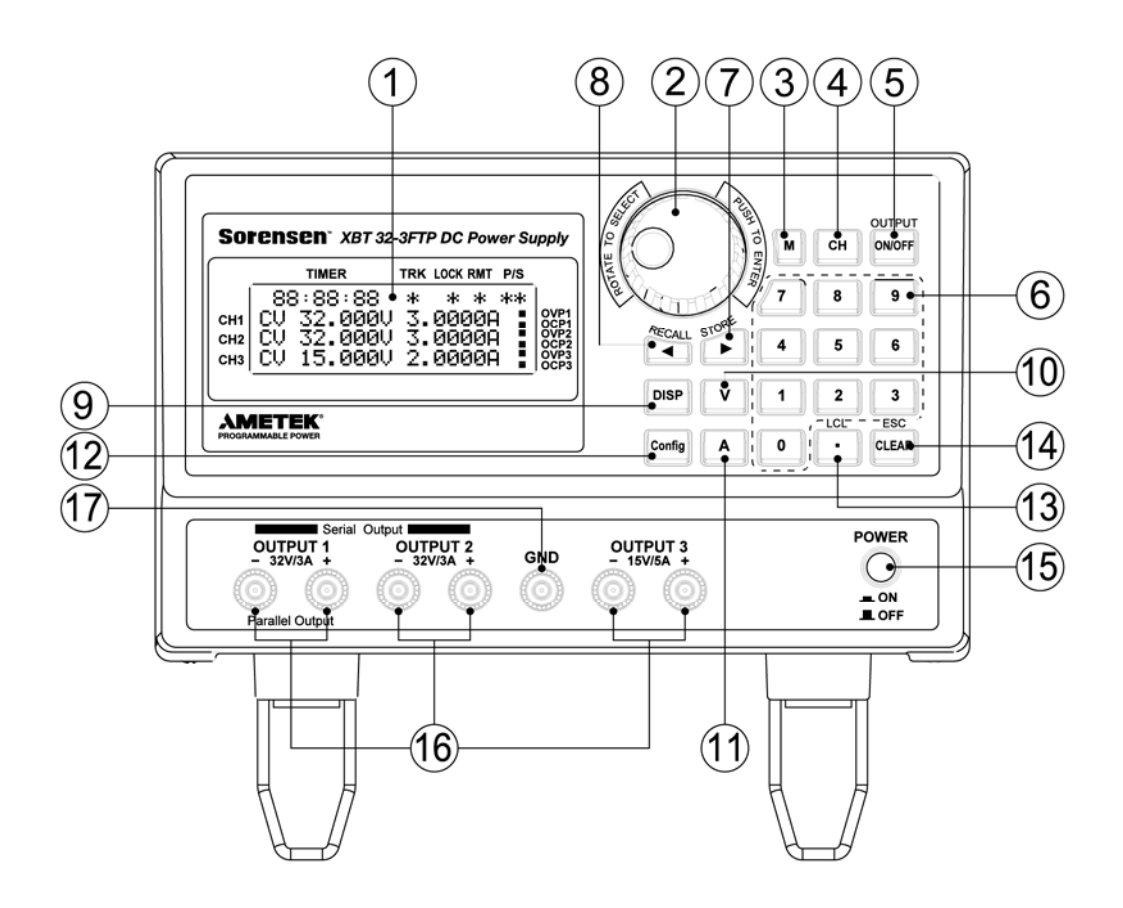

**Figure 3-1. XBT32-3FTP Front Panel**

- (1) Display: 20x4 blue backlight LCD
- (2) Rotary Adjust/Enter Control: This control has two functions:
	- Rotate to adjust voltage and current.
	- Press to enter any input.
- (3) M:

Memory key to either store a new configuration or recall a previously stored configuration.

- To store the current configuration, press the M key then the ►STORE key (7). (There is enough memory to store up to 100 configurations).
- To recall any of the stored configurations, press the M key then the  $\blacktriangleleft$ RECALL key (8).;
- (4) CH:

Channel selection key; press to scroll to CH1, CH2 or CH3.

(5) ON/OFF:

Enables/disables the output.

(6) Number Key:

Keys labeled 0 through 9 to input value for voltage or current.

- To set voltage, use the number keys to input the desired value, then press the "V" key (10).
- To set current, input the desired value, then press the "A" key (11).
- $(7)$   $\blacktriangleright$  (STORE):

Dual function key (selecting and storing):

- When the output is on, this key moves the cursor to select the digit to be adjusted. Once selected, adjust the digit (change the value) by turning the rotary control (2) or press a number key.
- When in memory function (M key (3)), press this key to store the current configuration..
- (8) ◄(RECALL):

Dual function key:

- When the output is on, this key moves the cursor to the digit to be adjusted. Once selected, adjust the digit (change the value) by either turning the rotary control (2) or press a number key.
- When in memory function (M key (3)), press this key to recall a stored configuration from the memory.

(9) DISP:

Display key to select either the voltage/current or power/resistance readout to show in the display screen.

(10) V(Voltage):

Sets voltage after value is input by either the Adjust control (2) or the number keys (6).

(11) A(Current):

Sets current after value is input by either the Adjust control (2) or the number keys (6).

(12) Config:

Configure mode for 16 items to be configured:.

1. Timer: The initial value is OFF. Press the Rotary Adjust/Enter Control (rotary) to enter the timer configuration.

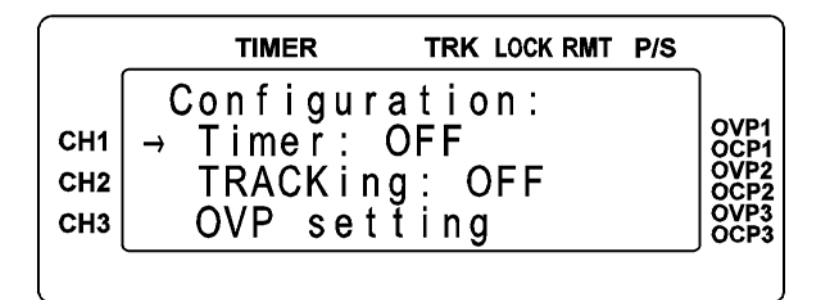

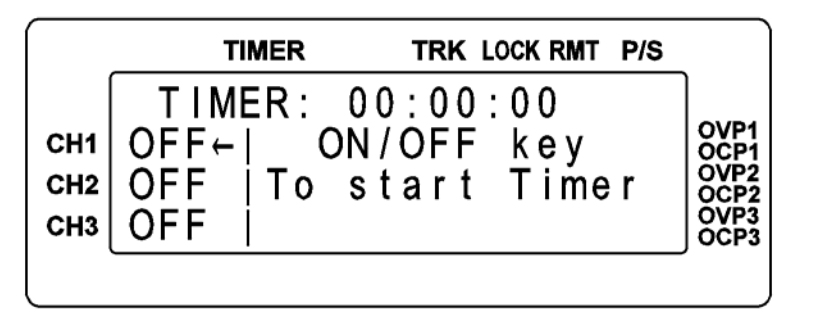

- A. To set up the timer: Use rotary or ◄►keys to move the cursor to the digit to be changed; use the number keys to input hours, minutes and/or seconds. (HH:MM:SS).
- B. Select CH1, CH2, or CH3 by pressing the CH key. .
- C. Start Timer by pressing the ON/OFF key
- D. Pause Timer by pressing rotary + CLEAR. Continue Timer by pressing

rotary + CLEAR again.

2. TRACKING: The initial value is OFF, switch to ON by pressing the rotary. The CH2 will have the same voltage and current setting as the CH1.

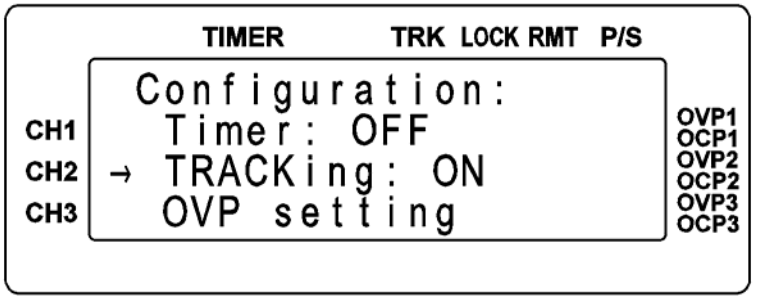

3. OVP setting: Over voltage protection. Press the rotary to enter OVP Configuration. Press "CH" to select CH1/CH2/CH3. Use the number keys to input the OVP value; press rotary (Enter) to "set" (save) the value just input. Press ON/OFF to enable or disable OVP.

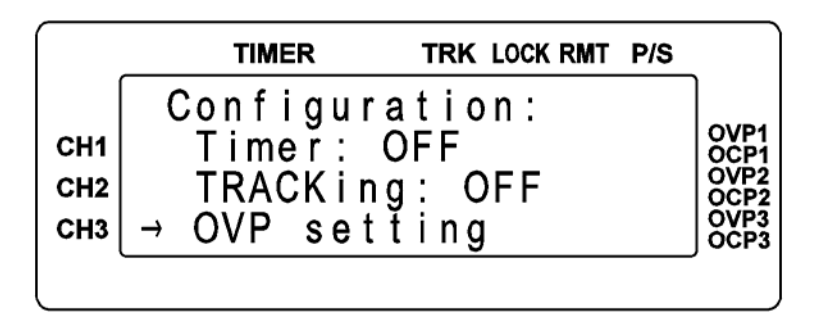

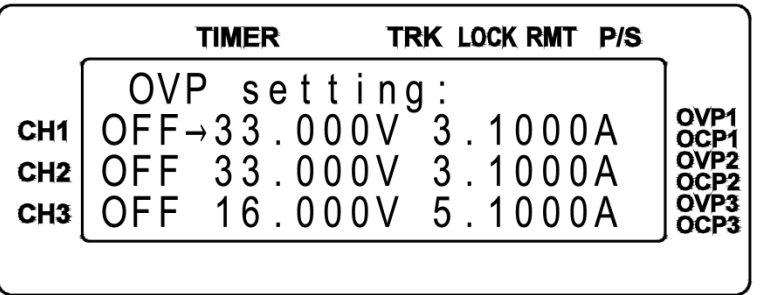

4. OCP setting: Over current protection. Press rotary to enter OCP Configuration. Press "CH" to select CH1/CH2/CH3. Use the

number keys to input the OCP value; press rotary (Enter) to "set" (save) the value just input. Press ON/OFF to enable or disable OCP.

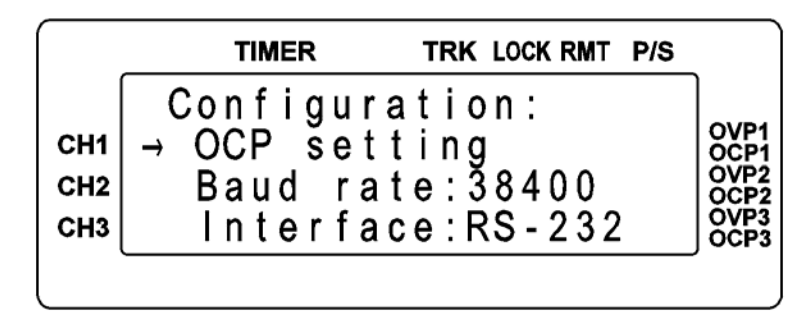

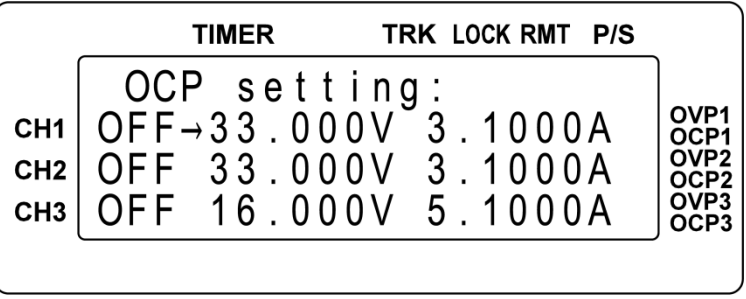

5. Baud rate: Transmission speed. Select baud rate for 1200, 2400, 4800, 9600, 19200, 38400 by using rotary.

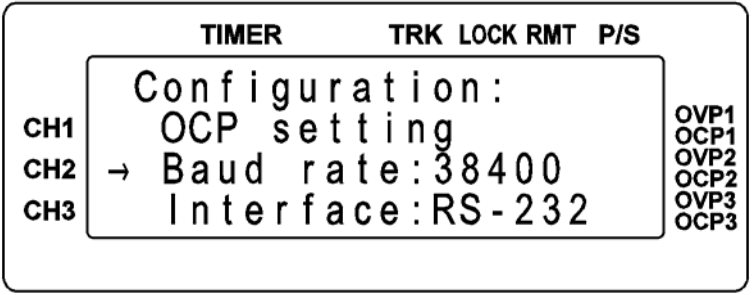

6. Interface: Transmission interface. Select RS232, USB, GPIB (XBT32-3FTP optional), LAN Port (XBT32-3FTP optional) by using rotary.

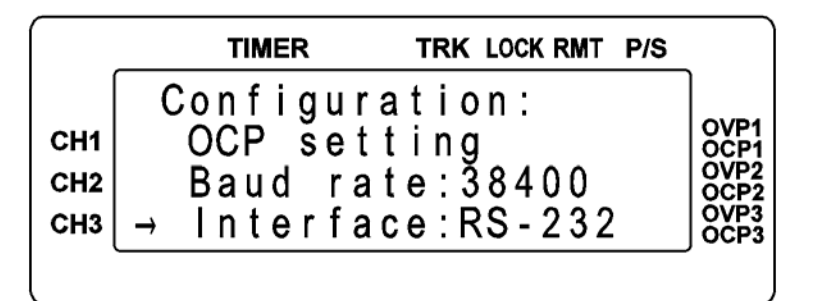

- RS-232 Setup Parameters: Parity none Data Bits I Stop Bits 1
- **DB9 Connector Definition** Pin 2 TX Pin 3 RX Pin 5 Ground

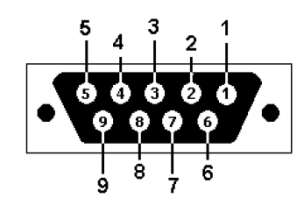

7. DHCP: This parameter is for LAN port setting. The default is Off. Press the rotary to toggle between ON or OFF. In DHCP "On" mode, a dynamic IP address can be obtained from the server. In DHCP "Off" mode, a static IP address can be set in the IP parameter.

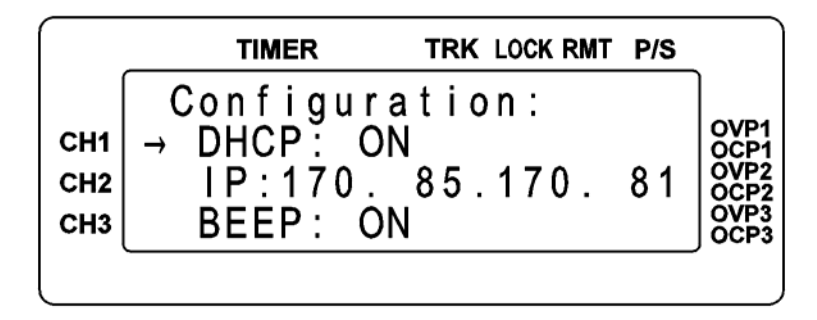

8. IP 170.85.170: This parameter is for LAN port setting. (Default LAN configuration is: static, IP address 0.0.0.0, subnet mask 255.255.255.0). Set a static IP address with DHCP "Off." Use the ◄►keypads to position the cursor at each value in the IP address; use the number keypads to input the desired IP address.

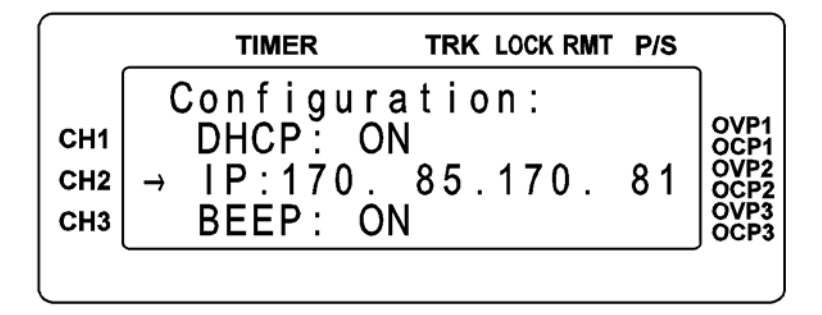

9. BEEP: Audible signal. Press rotary to switch the audible signal on or off.

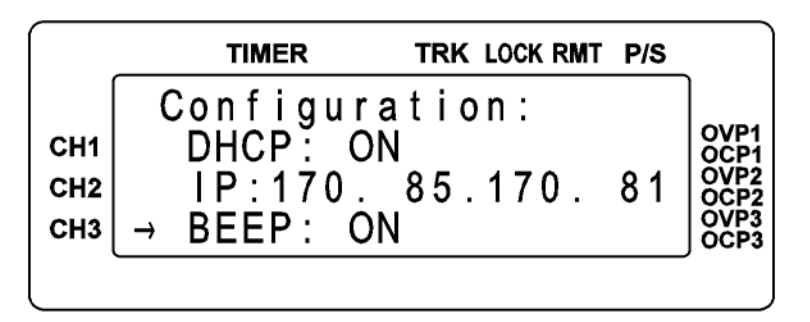

10. Key lock: Key lock function. Disables key pad to avoid accidental inputs or changes. The initial value is OFF. Press rotary to enable key lock function. Rotary + CLEAR to clear key lock and resume normal use of the key pads.

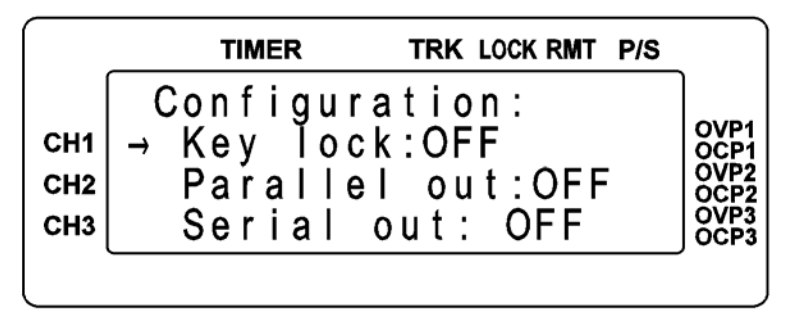

11. Parallel out: Parallel output. The initial value is OFF. Press rotary to

enable parallel output. The total output current is equal to the output of both CH1 and CH2 when they are parallel-connected.

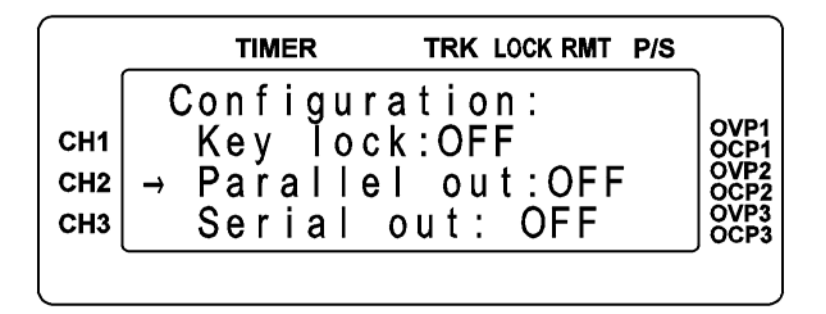

12. Serial out: Serial output. The initial value is OFF. Press rotary to enable serial output. The total output voltage is 4equal to the total voltage of CH1 and CH2 when they are serial-connected.

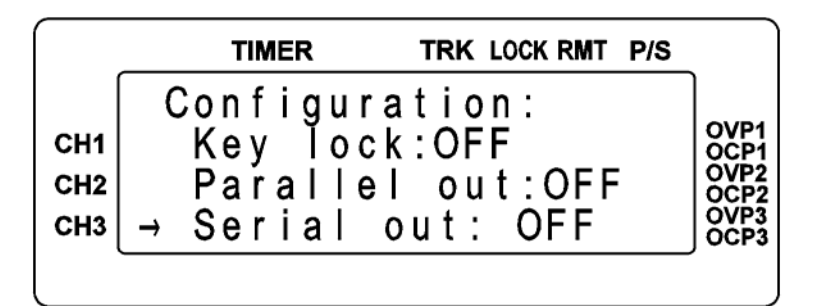

13. Address: GPIB address setting. Acceptable range is 1~31. Use the numbers keypad to input the value for the GPIB address and press rotary to save the settings.

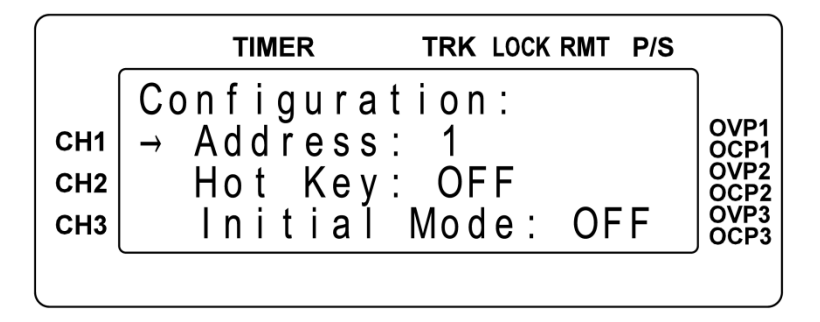

14. Hot Key: Express function key to go directly to stored memory setups. The initial value is OFF. Press rotary to turn on hot key. Press any number key 0-9 to recall the settings stored in the

corresponding memory locations.

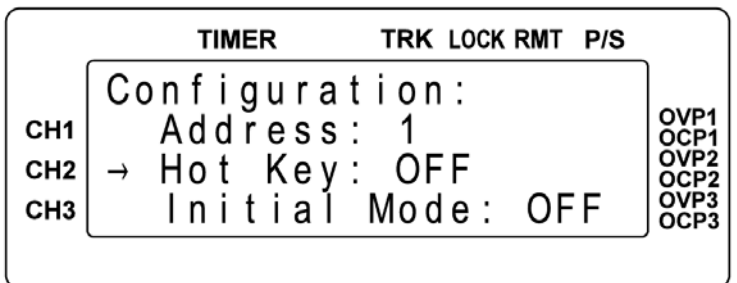

15. Initial Mode: Save most recent settings to memory before powering off, to be recalled at next power on. The initial value is OFF. Press rotary to enable the function (ON) prior to powering off.

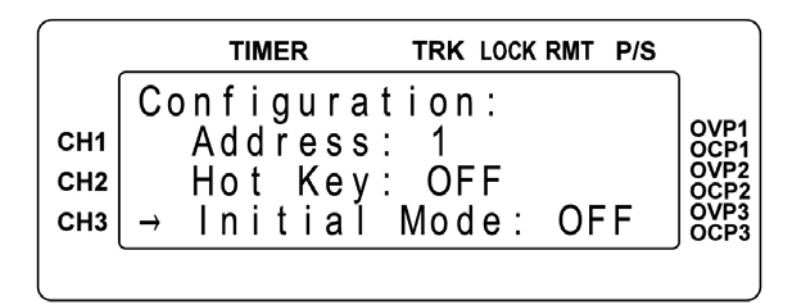

16. Out Mode: Output mode. The initial value is single. Press rotary to switch to multi mode. In the multi mode, CH1/CH2/CH3 output on or off will synchronize by press the ON/OFF key.

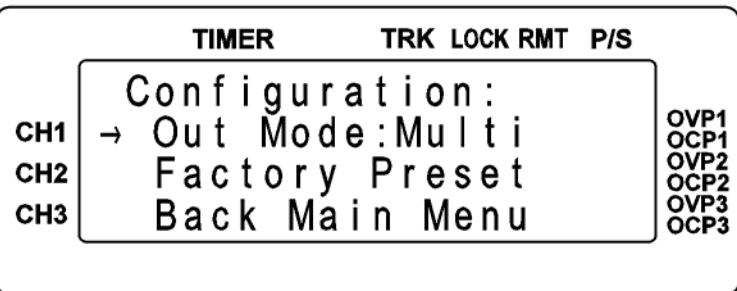

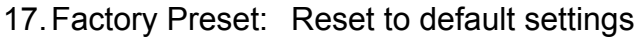

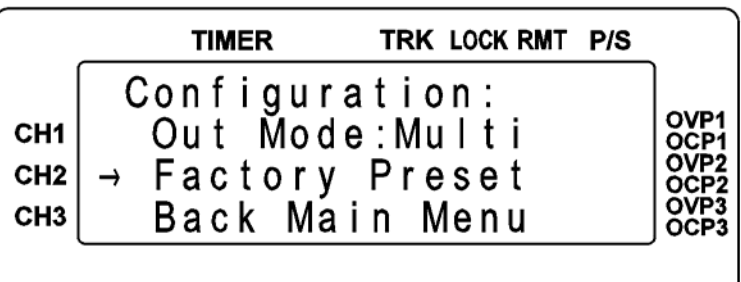

18. Back Main Menu: End configuration mode and save the settings.

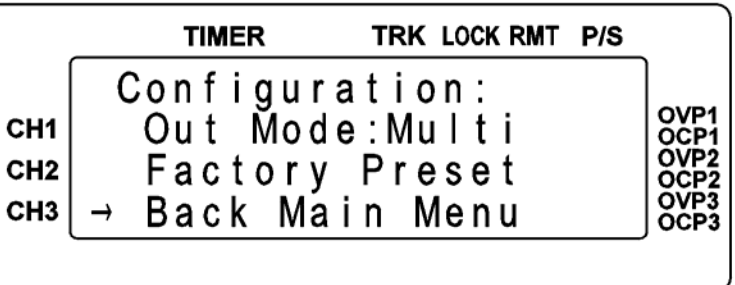

- (13) (LCL): Either decimal point or, when in REMOTE mode, resets to LOCAL mode.
- (14) CLEAR (ESC):

Clear the number input. Or, return to the previous display.

(15) Power Switch (POWER ON/OFF): raised position █ is OFF; depressed position ▄ is ON.

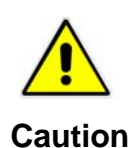

**Before powering on, ensure that the POWER switch is in the OFF position and that the voltage selection on the bottom of the unit is set to the required voltage for the AC power being used.** 

(16) CH1/CH2/CH3 Output terminals

Important: note the positive and negative pole markings on front panel.

(17) GND:

Connected to the ground. Power source connection must be a three-prong plug for ground connection.

## <span id="page-30-0"></span>**3.2 XBT32-3FTP Rear Panel**

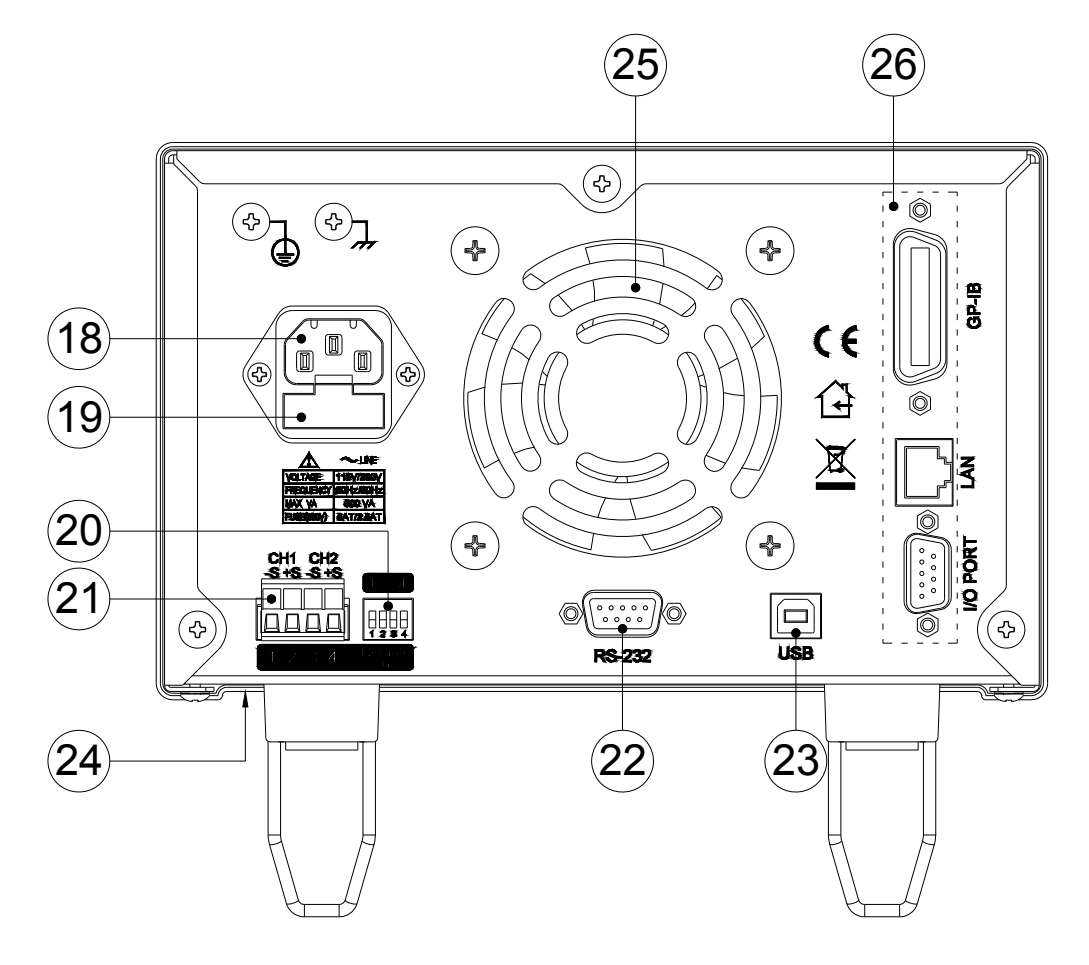

**Figure 3-2. XBT32-3FTP Rear Panel**

- (18) AC Power Input: Connector for AC source (115V/230V).
- (19) Fuse compartment:

The fuse used for power source. When the switch set to 115V, using 5A slow fuse; set to 230V, using 2.5A slow fuse.

(20) Remote Sense/Local Sense DIP switches:

When the switches are set to Local, the voltage is measured internally at the output terminals. When the switches are set to Remote sense, voltage is measured through the ±Sense connector. Maximum line drop compensation is 1V.

(21) CH1 ±S / CH2 ± S:

Connect the +Sense to the positive pole of the device under test (DUT) and the –Sense to the negative pole of the DUT. When the DIP switches are set to Remote sense, the power supply has voltage compensation, and measures and controls voltage at the DUT.

- (22) RS232 Interface
- (23) USB Interface
- (24) 115V/230V AC input power select switch (on the bottom of the power supply toward the front panel).
- (25) Cooling Fan: Variable speed adjusts with the load current.
- (26) Optional Interface: There are GPIB, LAN, I/O port.

.

# <span id="page-32-0"></span>**4.** OPERATION SETTING

# **4.1 Voltage Setting**

Press "CH" to select channel (CH1, CH2 or CH3), indicated by the location of the asterisk (\*) in the LCD. Use the number keys to input the voltage; press "V" to accept the voltage value.

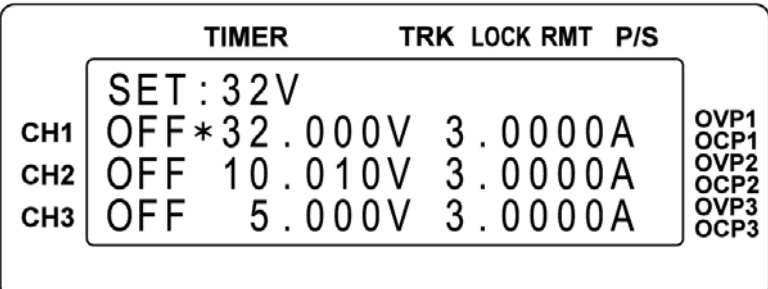

# **4.2 Current Setting**

Press "CH" to select channel (CH1, CH2 or CH3), indicated by the location of the asterisk (\*) in the LCD. Use the number keys to input the current; press "A" to accept the current value.

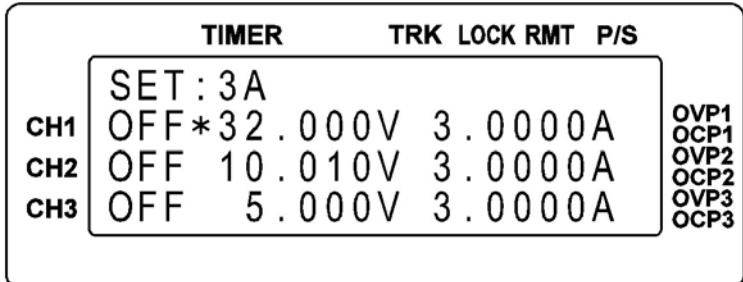

# <span id="page-33-0"></span>**4.3 Set OVP**

Press "Config" to enter Configuration mode; turn rotary or press the ◄► keys to move the cursor to OVP setting. Press rotary to enter OVP setting display. Press "CH" to select channel to be set (CH1, CH2 or CH3), indicated by the location of the asterisk (\*). Press the ON/OFF key to turn on or off OVP. Use the number keys to input the voltage. Press rotary to accept the OVP settings.

# **4.4 Set OCP**

Press "Config" to enter Configuration mode; turn rotary or press the ◄► keys to move the cursor to OCP setting. Press rotary to enter OCP setting display. Press "CH" to select channel to be set (CH1, CH2 or CH3), indicated by the location of the asterisk (\*). Press the ON/OFF key to turn on or off OCP. Use the number keys to input the current. Press rotary to accept the OCP settings.

# **4.5 Adjust Voltage**

When output is on, adjust the voltage with the rotary control. First, press ◄ or ► keys to position the cursor at the value to be adjusted. Adjust the voltage by turning the rotary. To change channels, press the "CH" key. This provides a convenient testing tool when observing the variation of the voltage.

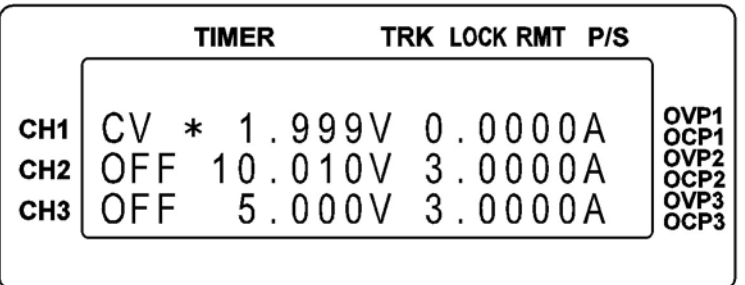

# <span id="page-34-0"></span>**5.** REMOTE INTERFACE PROTOCOL AND PACKAGE MODE

This section presents communication protocol, which includes SCPI instructions and low-error protocol.

## **5.1 Introduction**

SCPI compliant commands allow remote operation, control and monitoring of the power supply by connecting to a personal computer (PC) via USB, IEEE-488.2 or RS-232 interface.

## **5.2 Definition of Parameters**

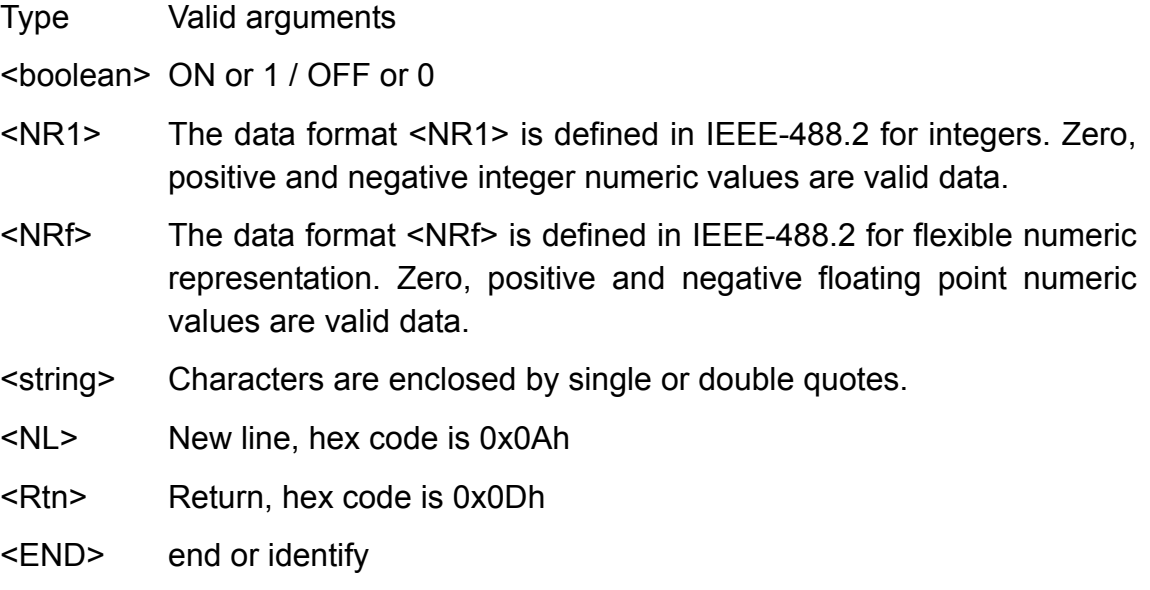

<span id="page-35-0"></span>**Note:** All commands must end with the  $\langle$ NL $\rangle$  and  $\langle$ Rtn $\rangle$ . And there must be a space between the command and the parameter.

For example, to set the GPIB address of 10 to a XBT32-3FTP . The command line is as follows:

#### **ADDR 10<NL><Rtn>**

**Note:** The <NL> and <Rtn> are not presented in the following examples and command descriptions. However, they must be added to the end of each command when coding.

### **5.3 Error Message List**

The SCPI maintains an Error/Event Queue as defined by SCPI. The queue holds up to 10 errors and events. It is queried by using the **status:error?** command which reads in a First In/First Out (FIFO) manner. The read operation removes the entry from the queue. The **\*CLS** command will clear all entries from the queue.

Following is a list of error messages and their descriptions:

#### **Error Description**

===========================================================

- -000 No error
- -002 GET not allowed
- -003 Parameter not allowed
- -005 Command Header Error
- -010 Numeric data error
- -011 Invalid character in number
- -013 Too many digits
- -014 Numeric data not allowed
- -016 Invalid suffix
- -020 Invalid character data
- -030 Invalid expression
- -035 Macro parameter error
- -056 Timer currently running
- -058 Timer syntax error
- <span id="page-36-0"></span>-059 Cannot create timer
- -060 Password error
- -088 Media protected
- -089 Expression Error
- -100 Program error
- -101 Cannot create program
- -104 Program currently running
- -105 Program syntax error
- -106 Program runtime error
- -108 Syntax error
- -109 Data type error
- -110 Input voltage overwrite error
- -111 Input current overwrite error

# **5.4 SCPI Compatible Information**

The SCPI commands conform to all specifications for devices as defined in IEEE-488.2 and comply with SCPI command syntax version 1995.0. Confirmed Commands are those commands that are approved commands in the SCPI 1995 Specification, Volume 2: Command Reference.

### **SCPI Common Command**

#### **Command Description**

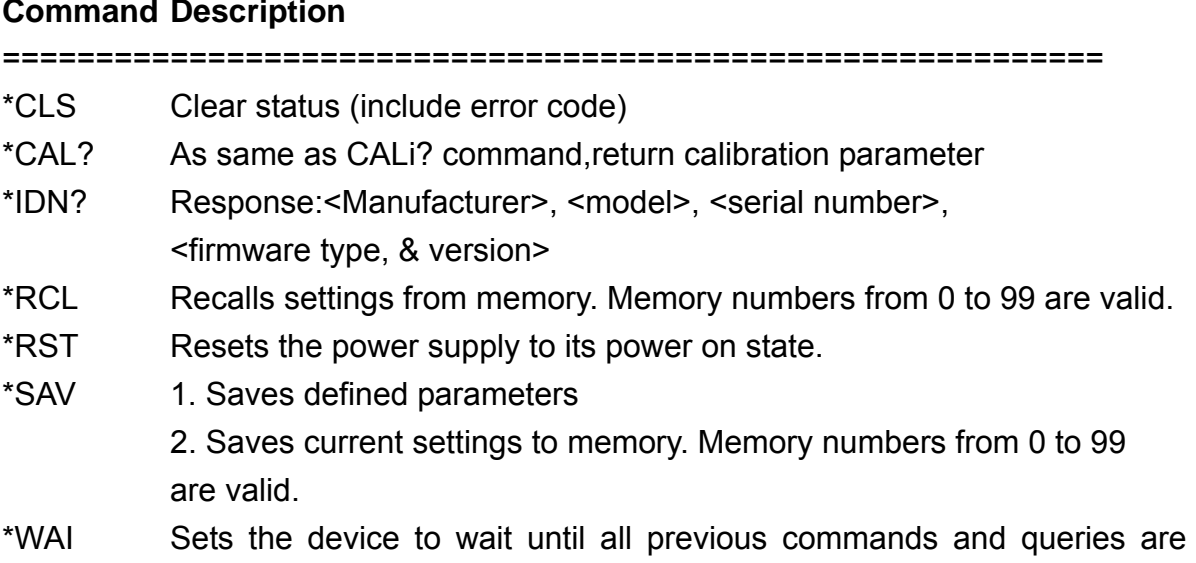

complete before executing commands following the \*WAI command.

#### <span id="page-37-0"></span>**Examples:**

**How to save V/I to memory:** 

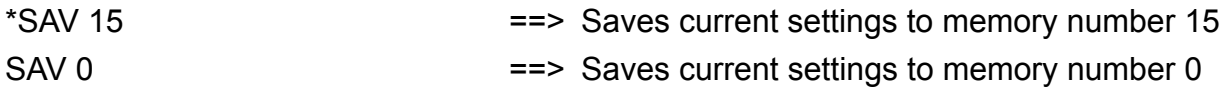

#### **How to recall memory V/I variable to output:**

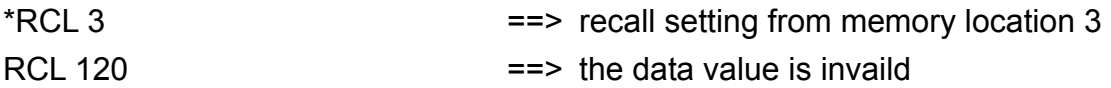

#### **How to save configuration parameters:**

**SAV** 

\*SAV

#### **How to do the software reset procedure:**

\*RST RST

#### **How to return the device identification:**

\*IDN? IDN?

### **SCPI Command for Subsystem**

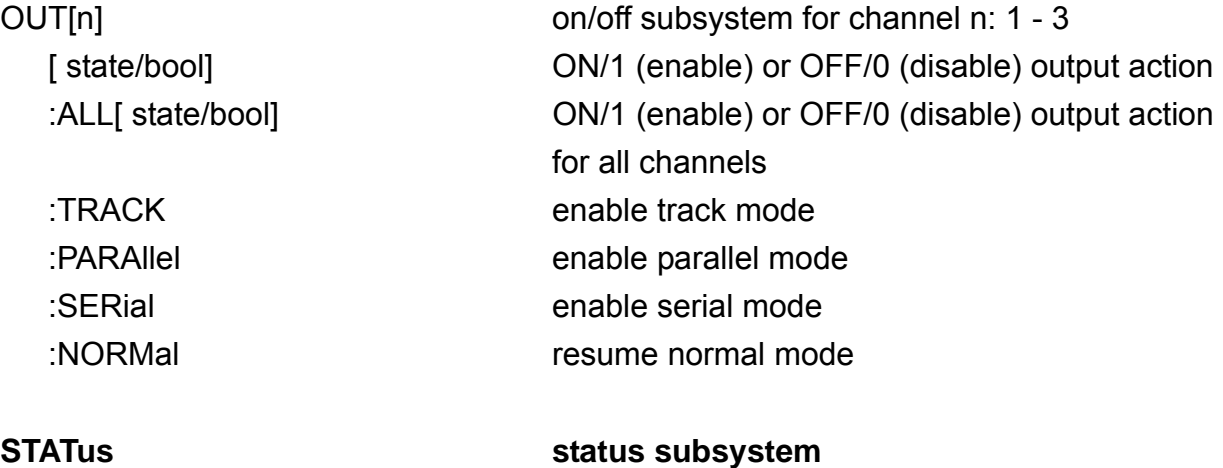

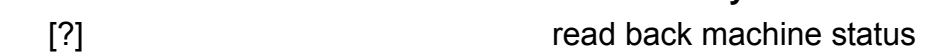

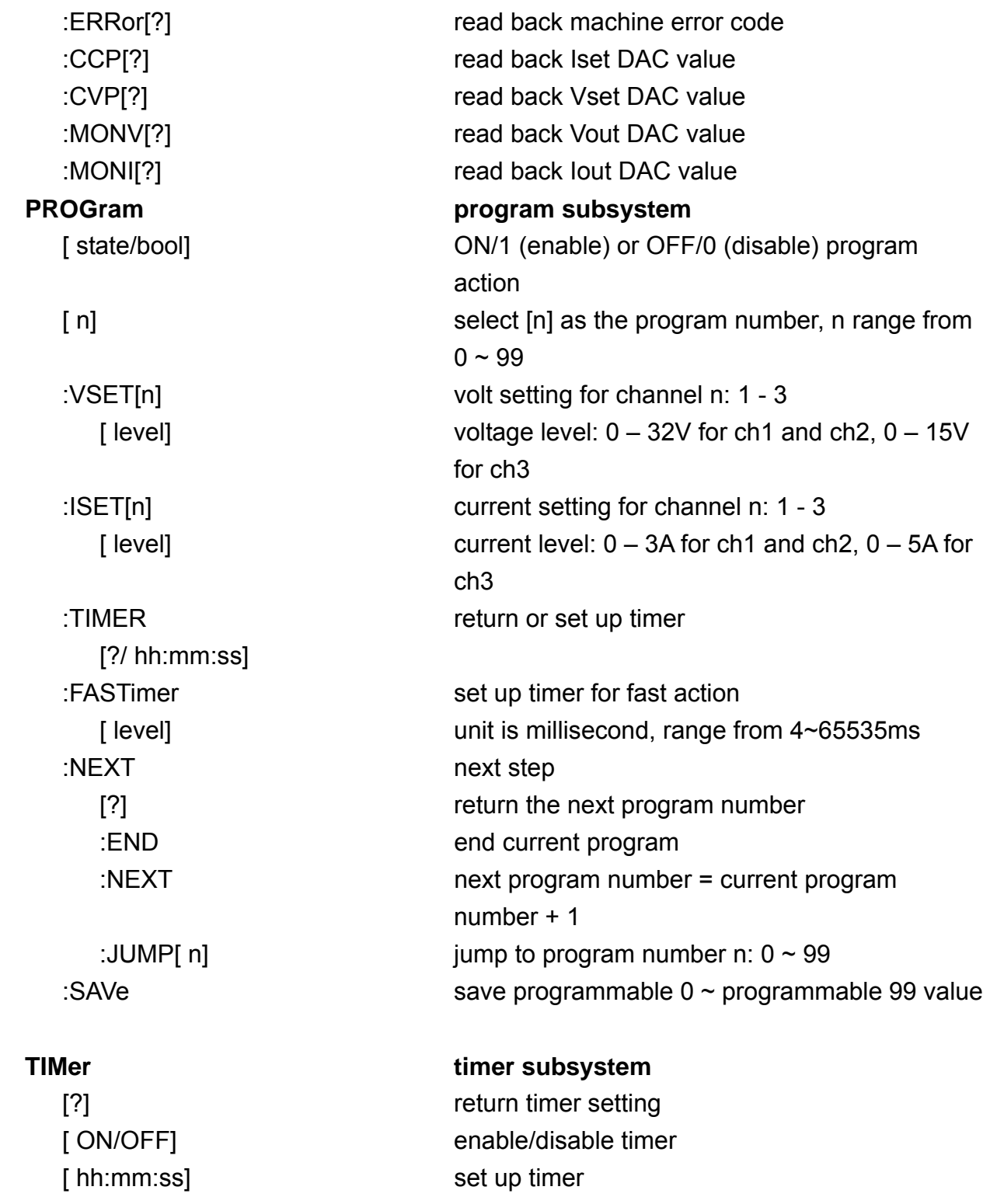

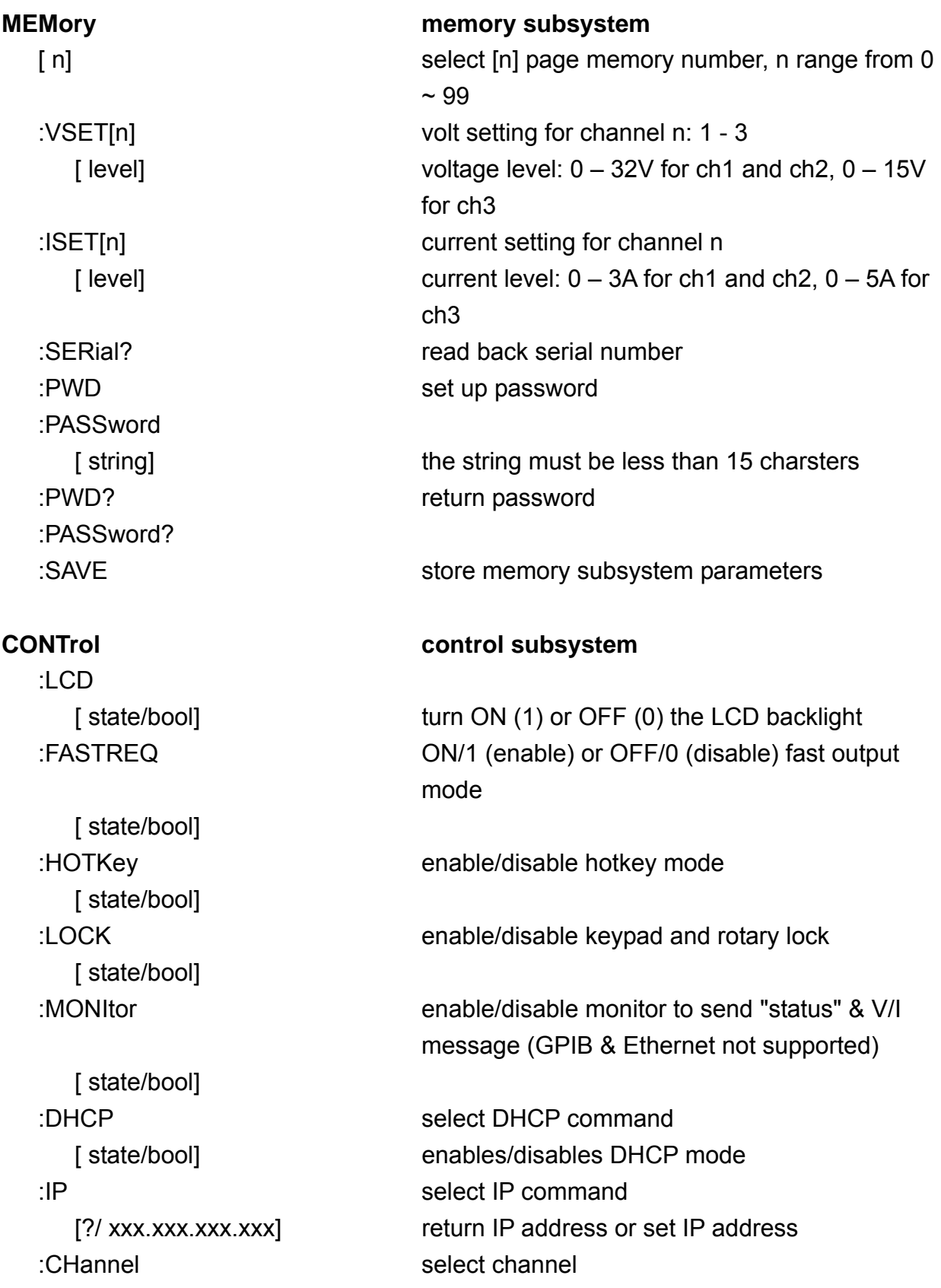

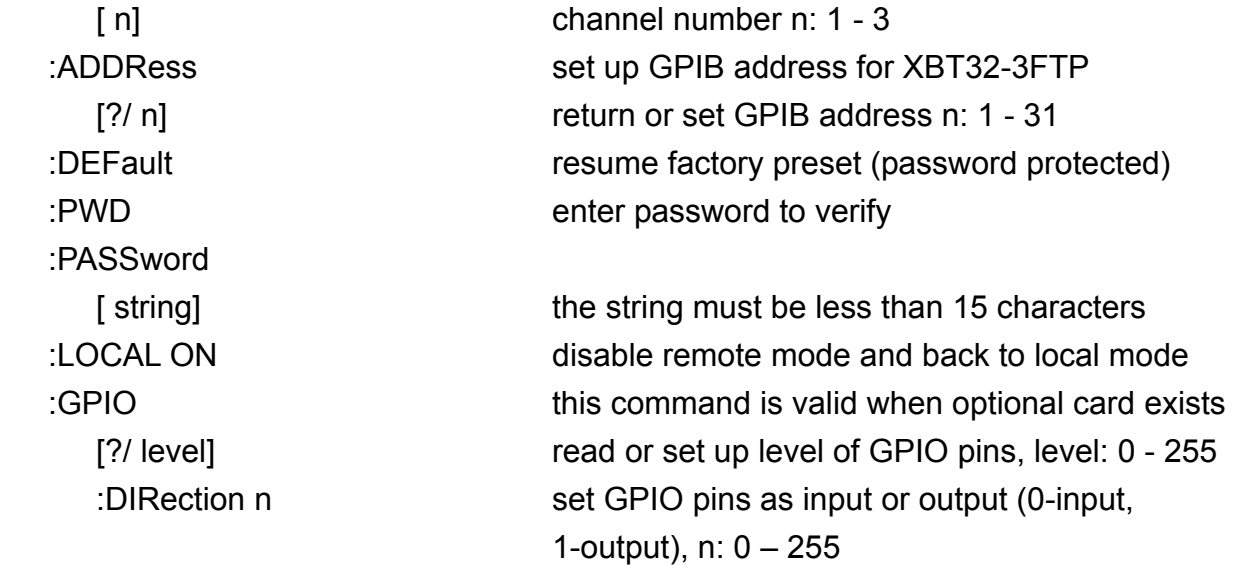

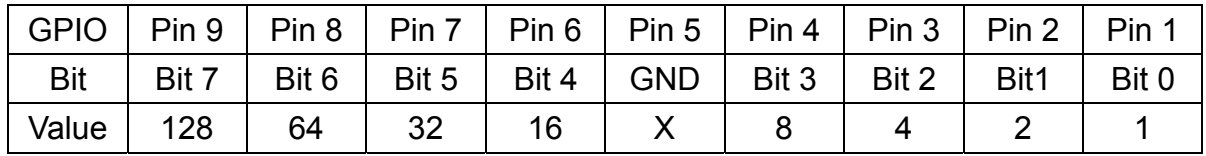

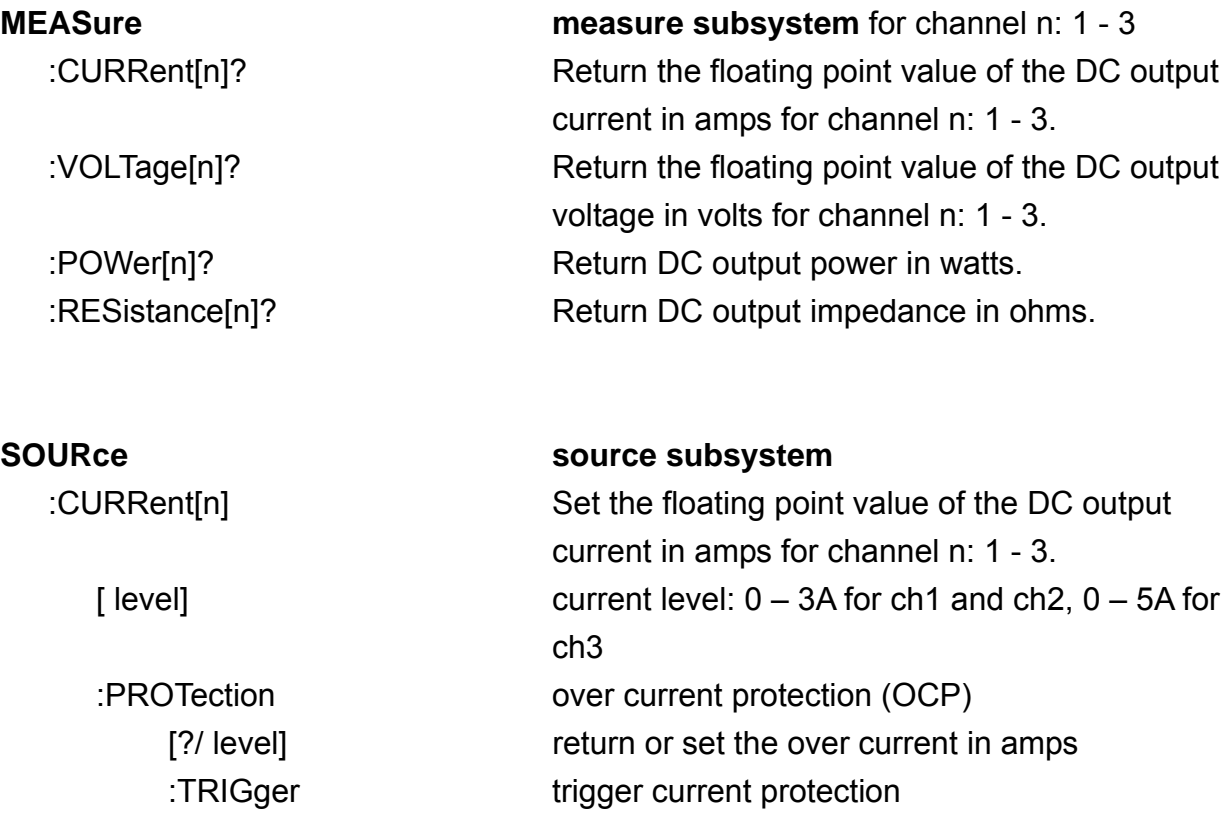

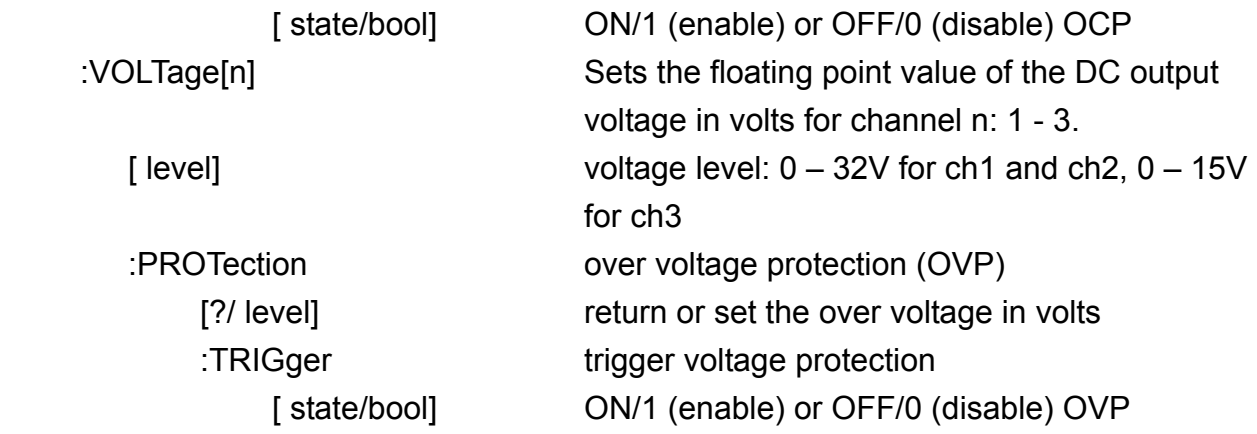

**EXAMPLES:** 

**How to set tracking mode:** 

OUT:TRACK

#### **How to set serial output mode:**

OUT:SER OUT:SERIAL

#### **How to set parallel output mode:**

OUT:PARA OUT:PARALLEL

#### **How to resume normal output mode:**

OUT:NORM OUT:NORMAL

#### **How to read back machine status:**

STATUS?

#### **How to read back machine error code:**

STAT:ERR? STATUS:ERR? STATUS:ERROR? STAT:ERROR?

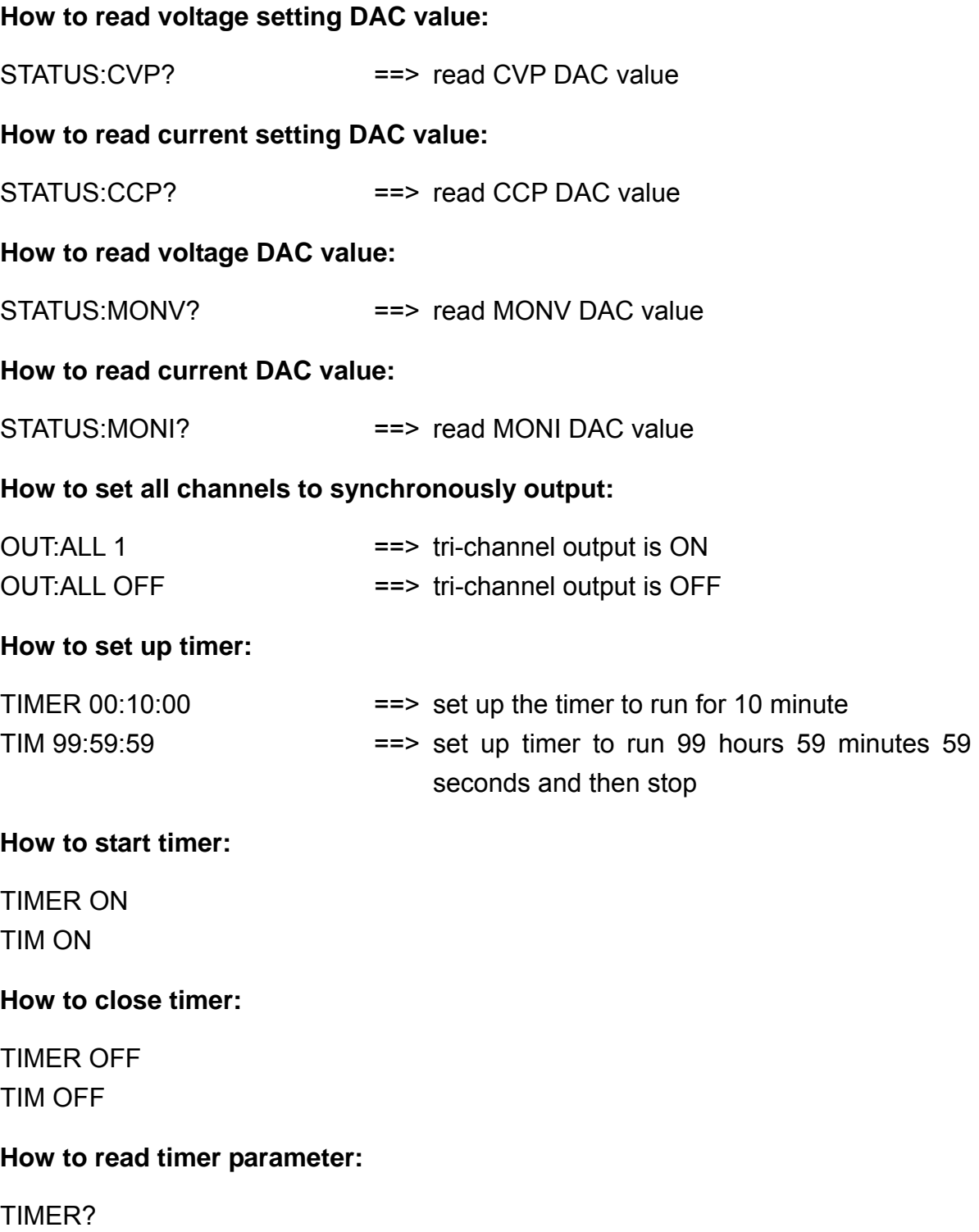

TIM?

#### **How to set up a program (example):**

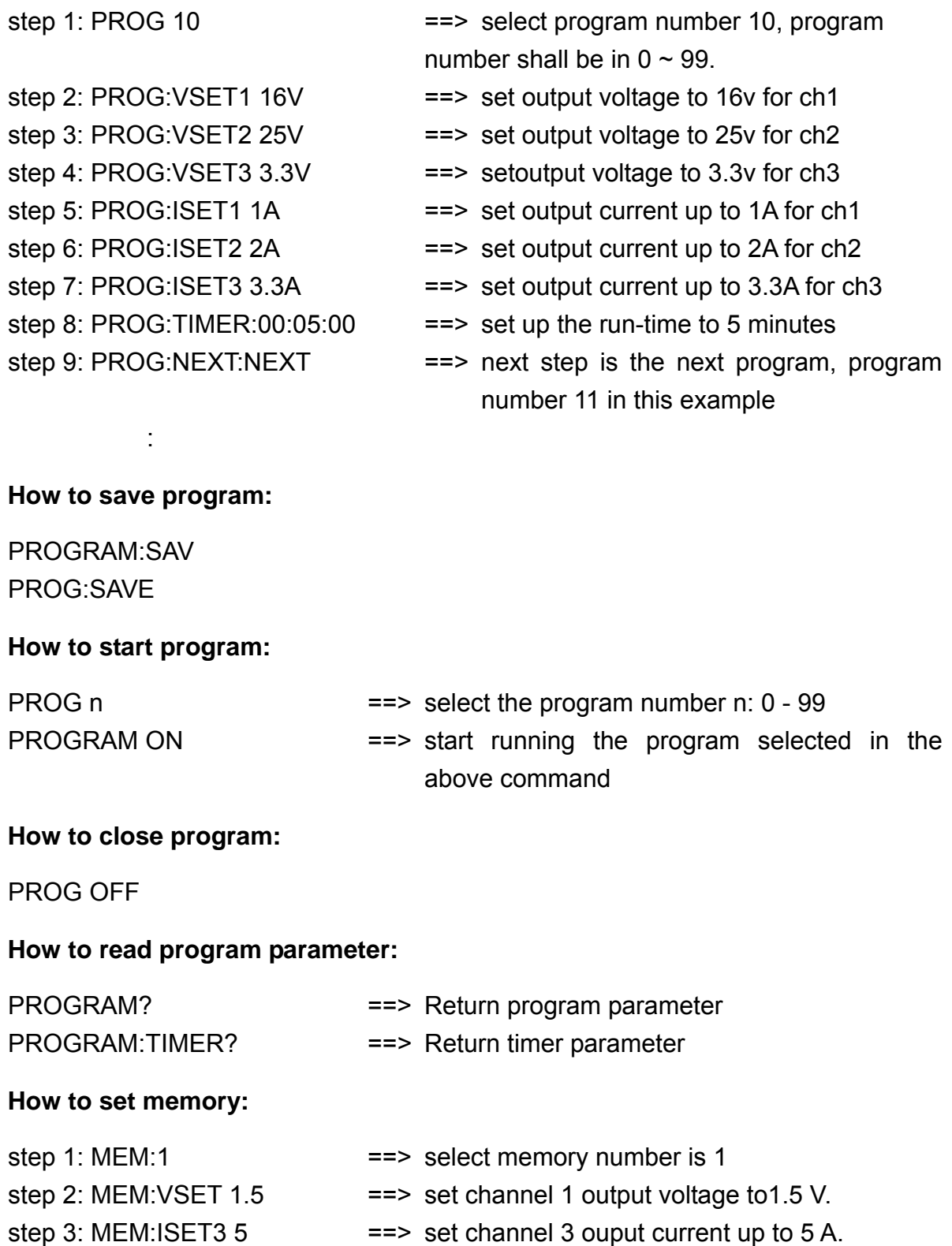

#### **How to read memory parameter:**

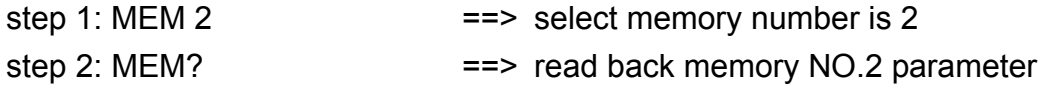

#### **How to set up GPIO direction:**

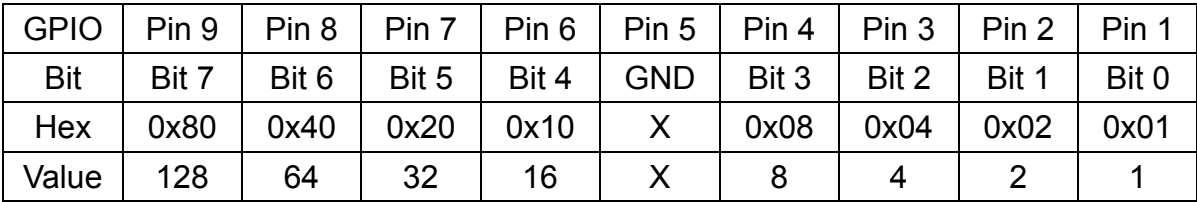

Bit 0 = 2<sup>0</sup> = 1, Bit 1 = 2<sup>1</sup> = 2, Bit 2 = 2<sup>2</sup> = 4, Bit 3 = 2<sup>3</sup> = 8 Bit 4 = 2<sup>4</sup> = 16, Bit 5 = 2<sup>5</sup> = 32, Bit 6 = 2<sup>6</sup> = 64, Bit 7 = 2<sup>7</sup> = 128

Direction: if set Pin N high ( 1 ) means set it as an output pin; otherwise set Pin N Low ( 0 ) means set it as an input pin CONT:GPIO:DIRECTION 15 = = > set GPIO pin 1  $\sim$  pin 4 as output pins and the pin  $6 \sim$  pin 9 as input pins 15 ( DEC ) = 0x0F ( HEX ) = 0x00001111 ( BIN ) CONT:GPIO:DIR 16 ==> set GPIO pin 6 as output pin and other pins as input pins 16 ( DEC ) = 0x10 ( HEX ) = 0x00010000 ( BIN )

#### **How to read back and set up GPIO levels:**

\*Read back or set up GPIO value base on the GPIO direction that had been set

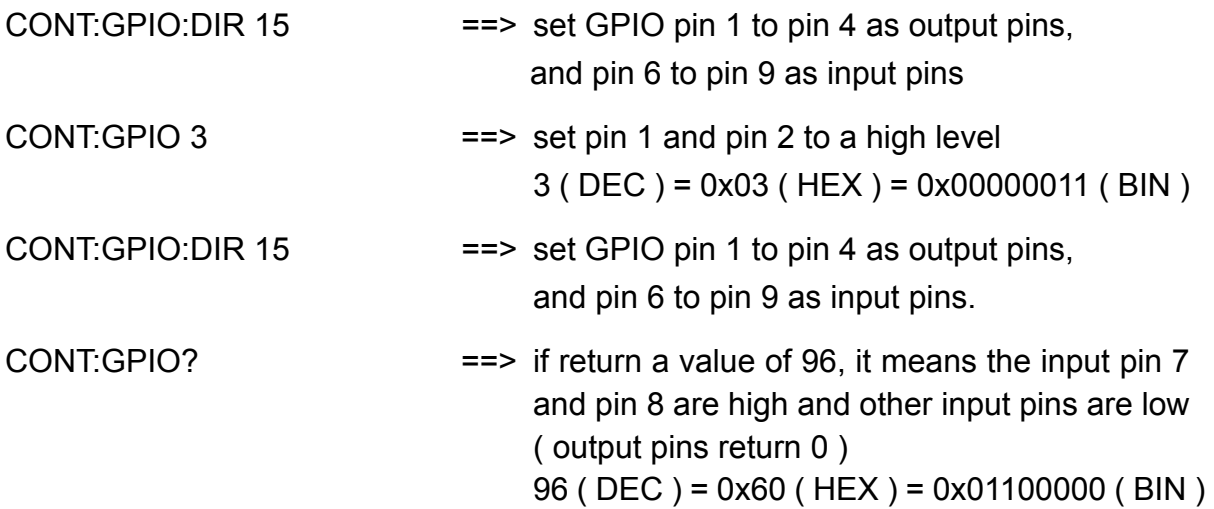

#### **How to read back serial number:**

MEM:SERIAL? MEMORY:SER?

#### **How to modify machine ID (address):**

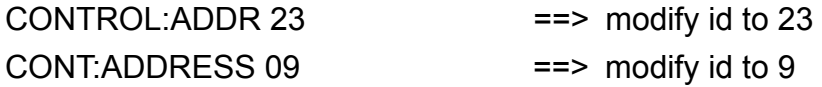

#### **How to check password:**

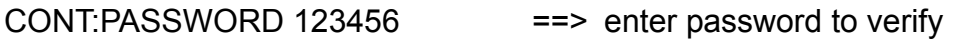

**How to enter or leave the monitor mode** (not supported over GPIB or Ethernet LAN)**:**

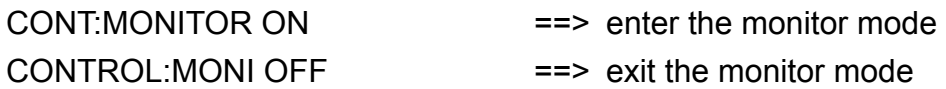

#### **How to change channel:**

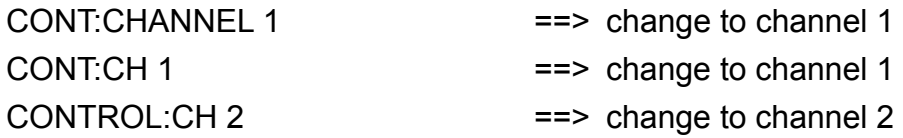

#### **How to enter or leave lock status:**

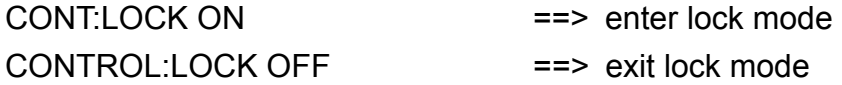

#### **How to enter or leave hotkey status:**

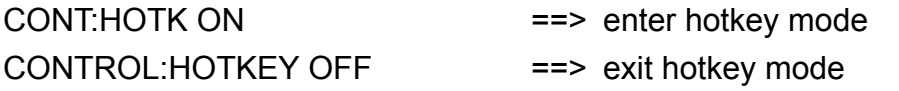

#### **How to measure current:**

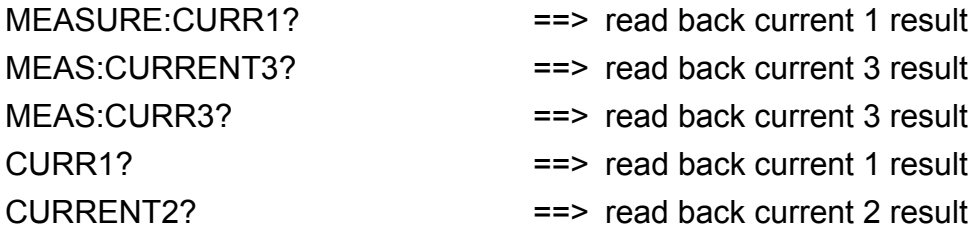

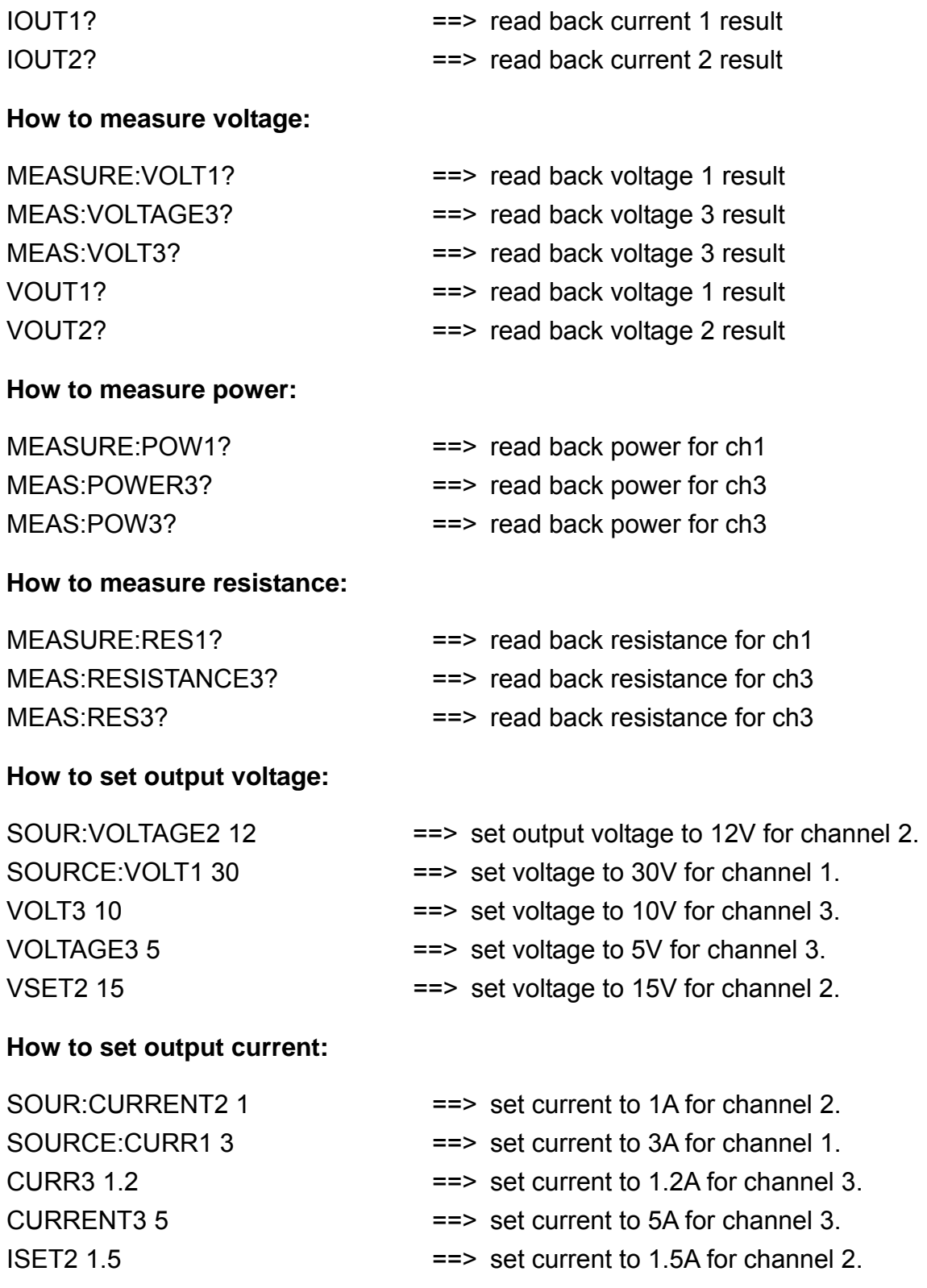

### **How to define over voltage protection:**

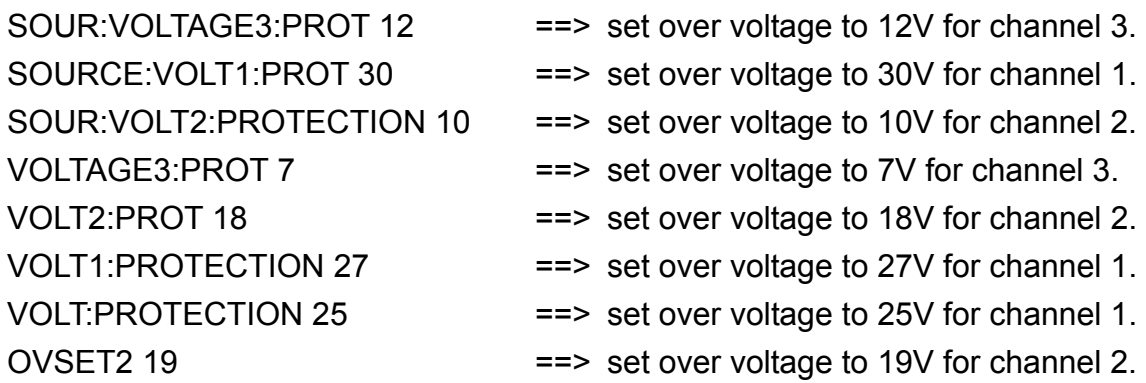

#### **How to define over current protection:**

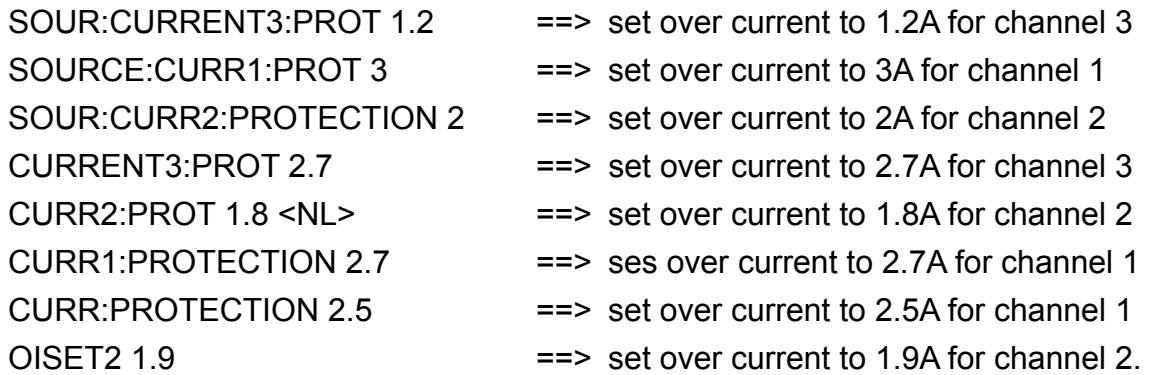

#### **How to read back over voltage parameter:**

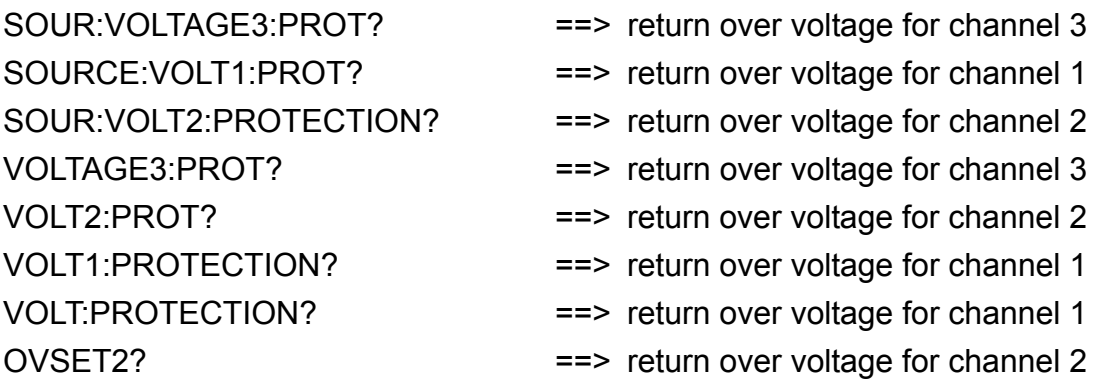

### **How to read back over current parameter:**

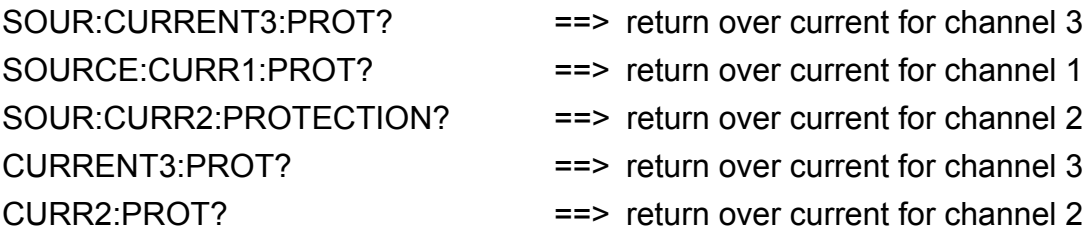

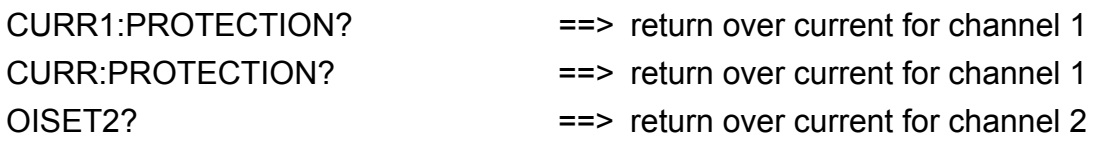

### **How to enable or disable over voltage protection (OVP):**

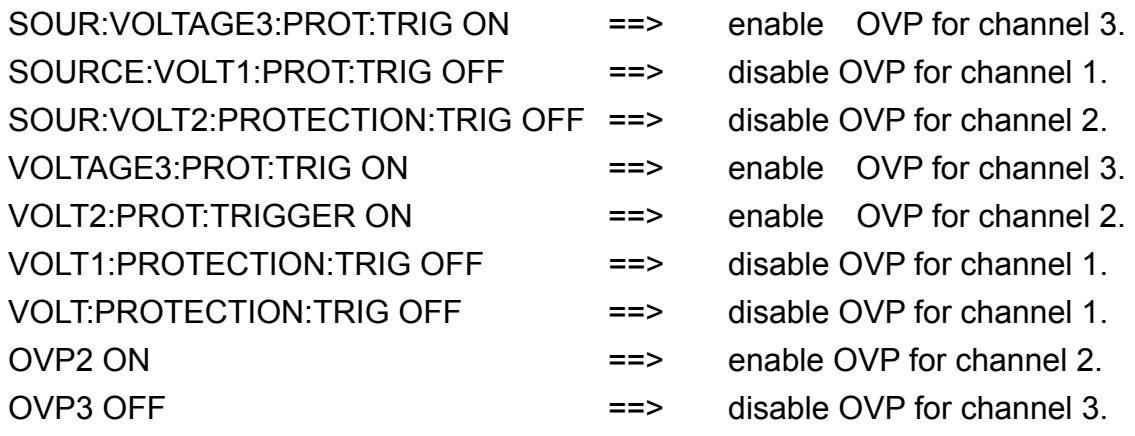

### **How to enable or disable over current protection (OCP):**

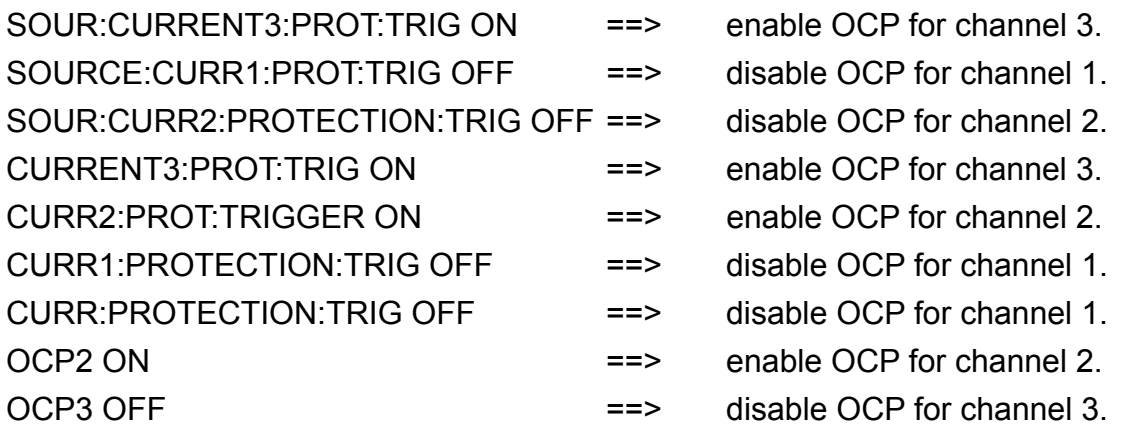

#### **How to set up a program (example):**

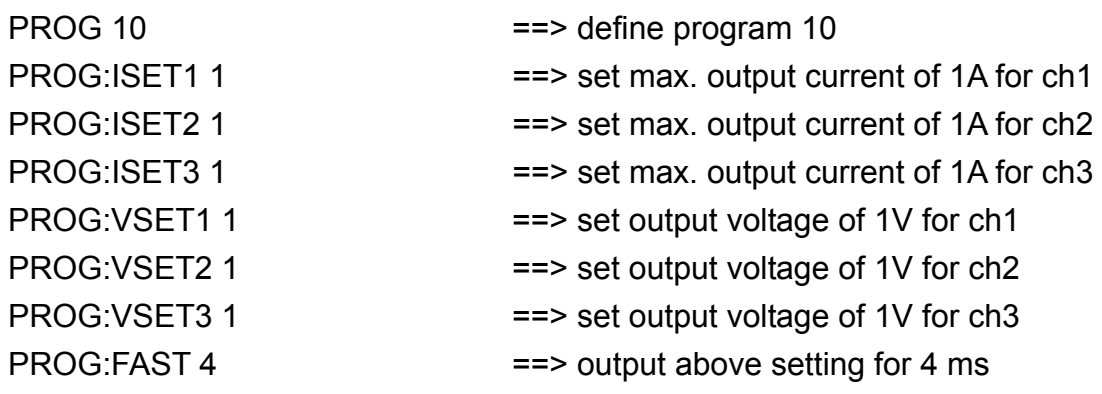

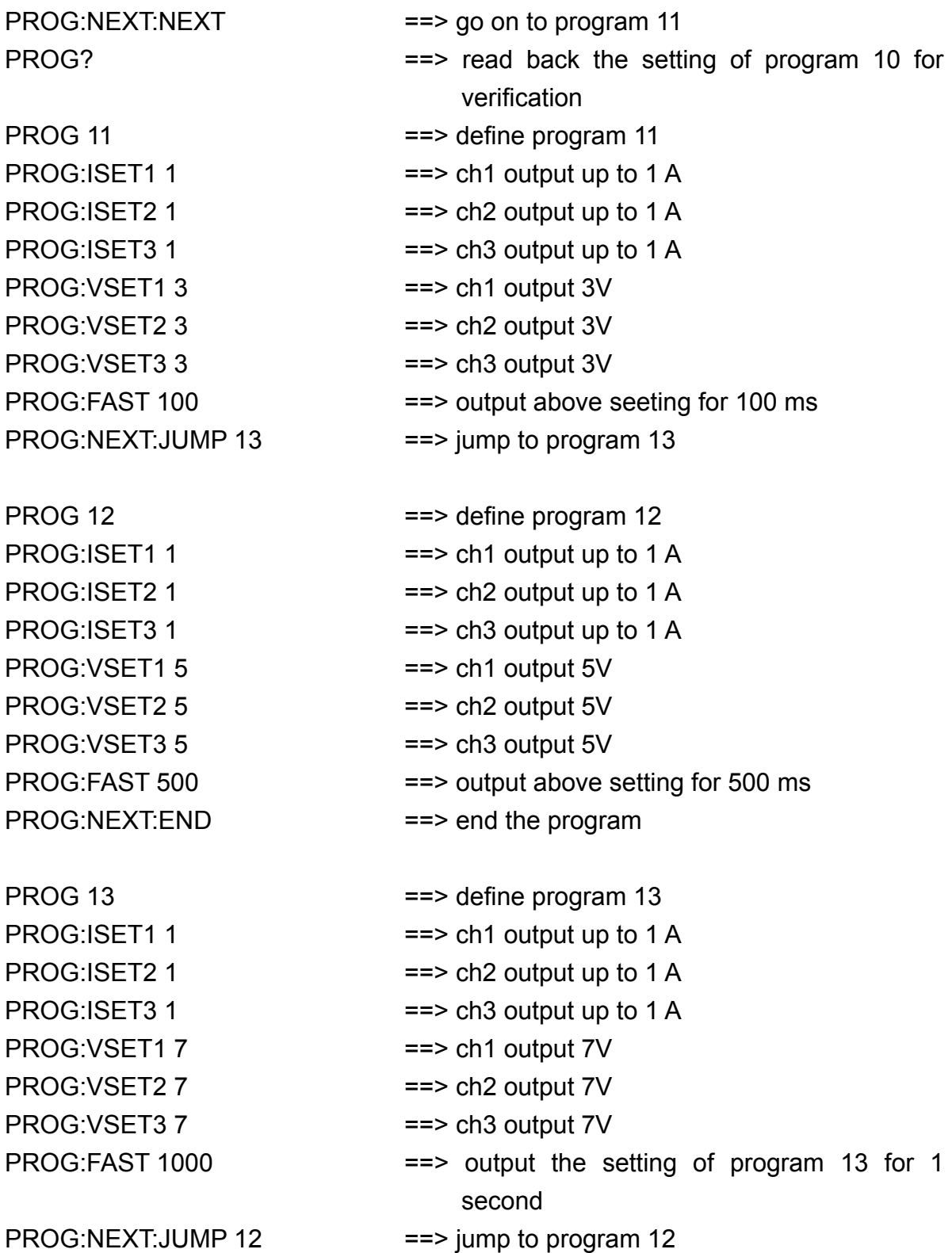

#### <span id="page-50-0"></span>**How to enable or disable DHCP status:**

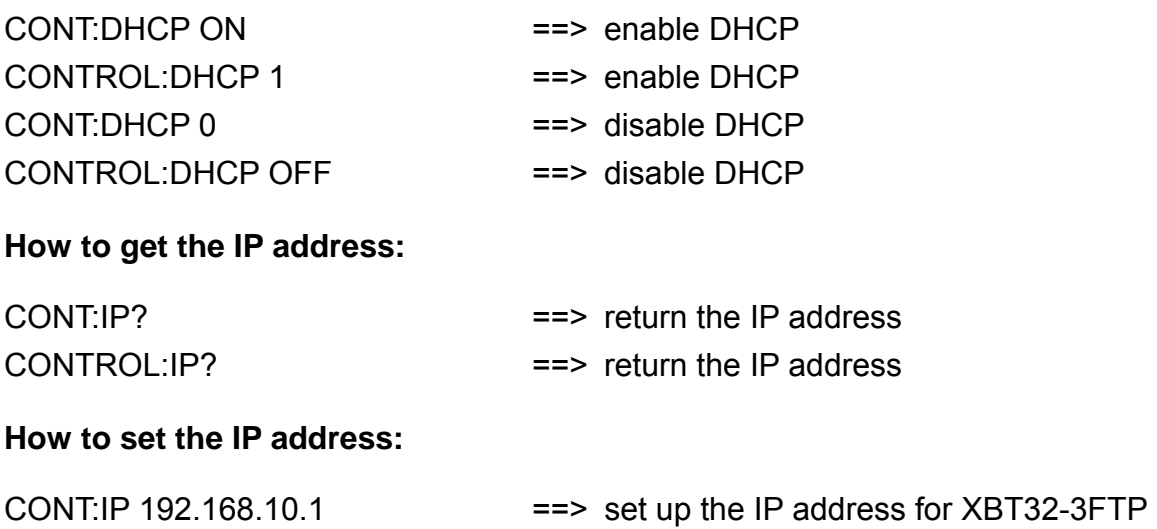

### CONTROL:IP 192.168.10.1  $==$  set up the IP address

# **5.5 Rules of Status Definition**

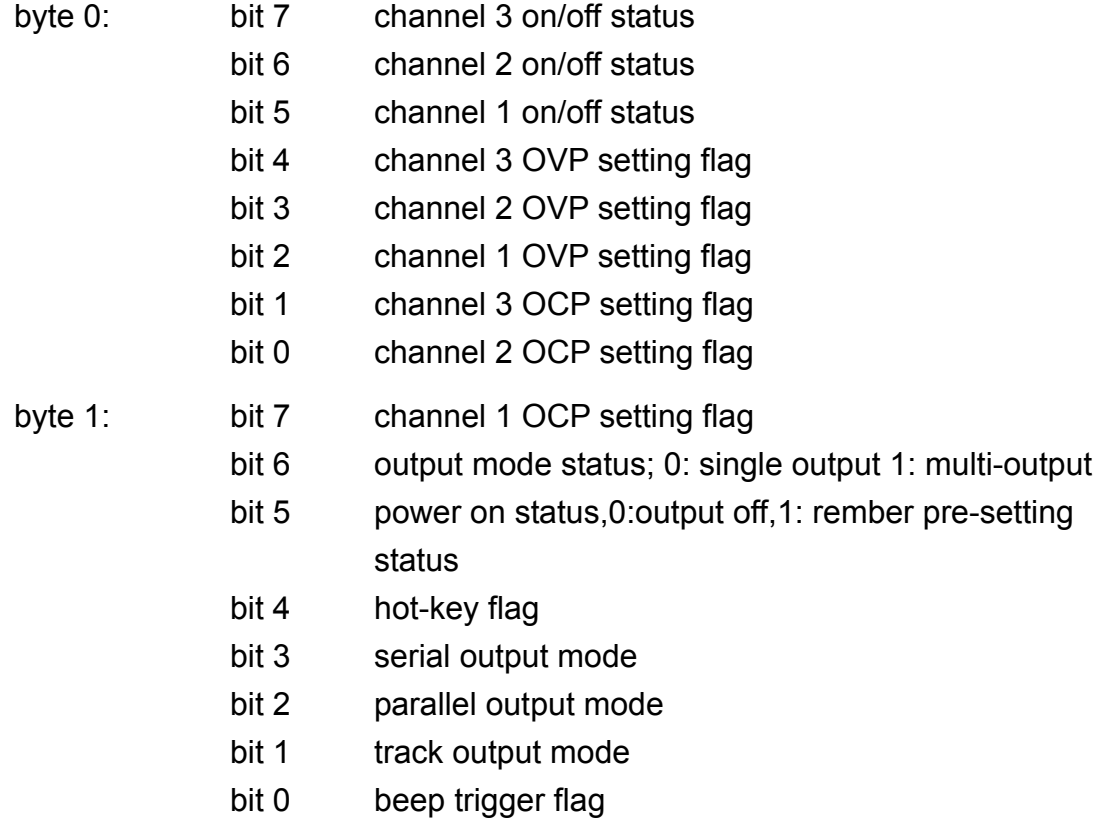

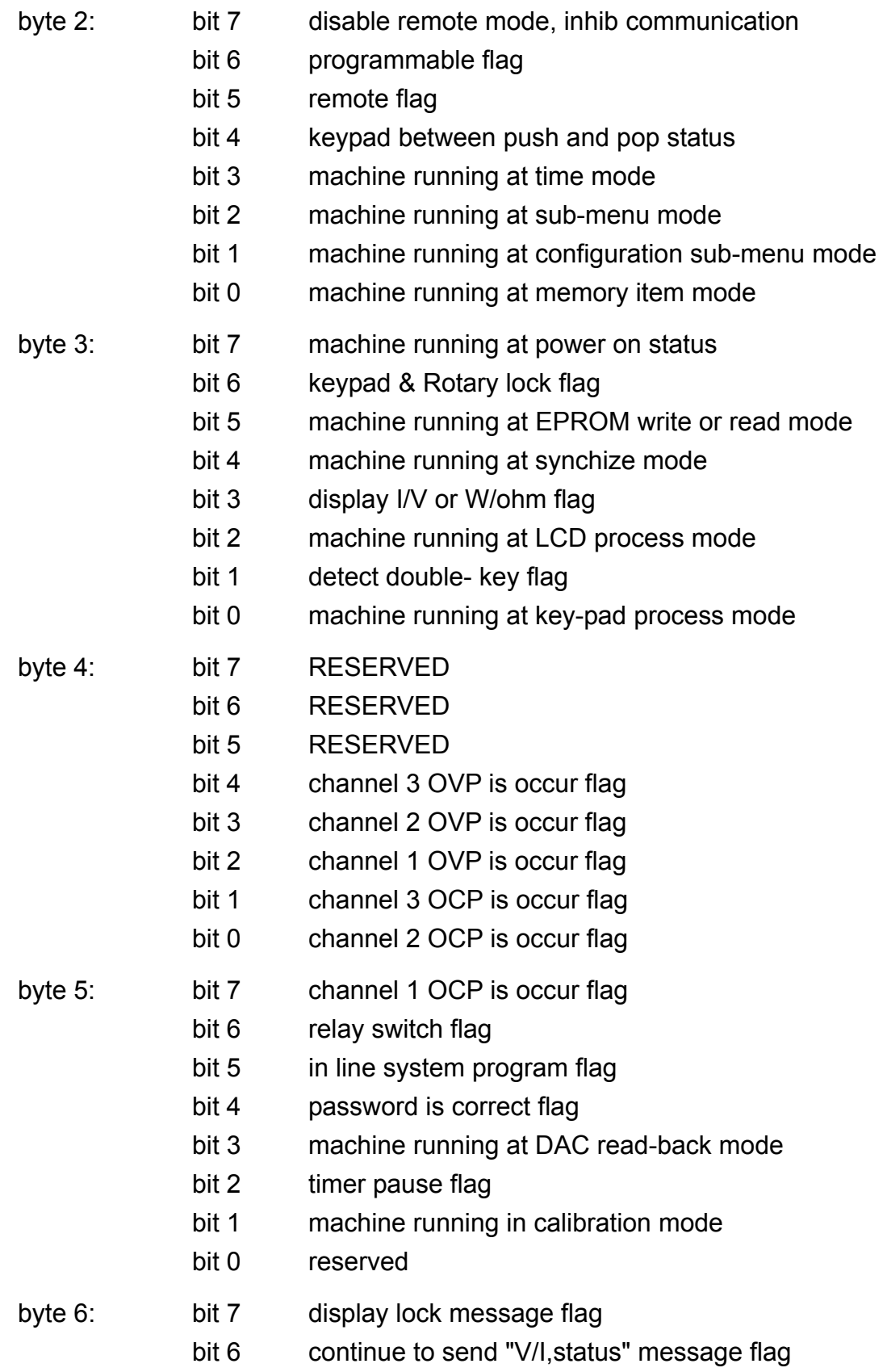

- bit 5 reserved
- bit 4 reserved
- bit 3 DHCP on or off flag
- bit 2 when the bit is on,LCD to display minus ('-') signal
- bit 1 fast-output flag
- bit 0 RESERVED
- byte 7: fan PWM value.

# <span id="page-54-0"></span>**6.** CALIBRATION PROCEDURE

# **6.1 Requirement of calibration instrument**

\* Electric meter (6  $\frac{1}{2}$ - digital).

\* Please note if the current shunt of electric meter is too large, the current measurement will be not correct.

\* The current of the third channel can reach 5A. Therefore, please make you use the current mode at 5A (or larger). Or it will damage your meter.

### **6.1.1 How to enter calibration mode of CH1 : Press the rotary & numerical key "1" simultaneously.**

### **Wiring to calibrate CH1 (voltage mode)**

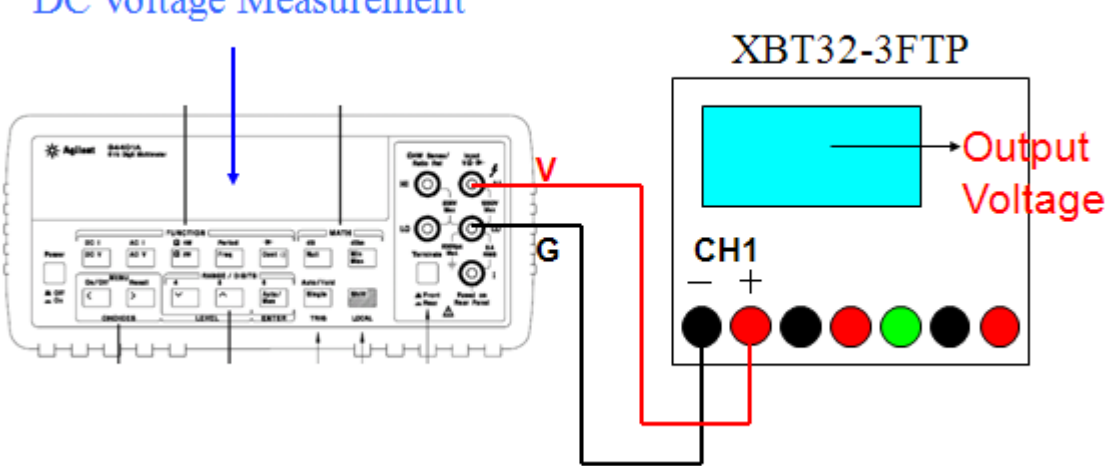

• First, you can read the screen of the voltage calibration mode of CH1, XBT32-3FTP shall output one low voltage. Please read the actual reading from your electric meter and input the value to XBT32-3FTP. Then press the rotary to confirm the data input. Second, XBT32-3FTP shall output one high voltage. Please check the reading of electric meter and input the actual value.Once the

DC Voltage Measurement

<span id="page-55-0"></span>data input is confirmed, the voltage calibration procedure is finished. Then go to the next step to calibrate current mode of CH1.

### **Wiring to calibrate CH1 (current mode)**

Please remember to switch your electric meter to Current Measurement mode.

### **DC Current Measurement**

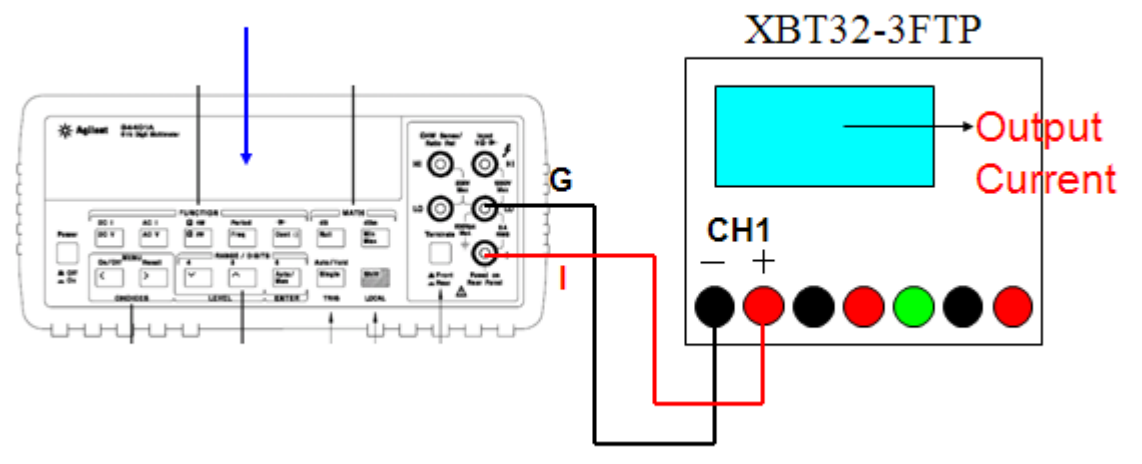

• First, you can read the screen of the current calibration mode of CH1, XBT32-3FTP shall output one low current. Please read the actual reading from your electric meter and input the value to XBT32-3FTP. Then press the rotary to confirm the data input. Second, XBT32-3FTP shall output one high current. Please check the reading of electric meter and input the actual value.Once the data input is confirmed, the current calibration procedure is finished.

### **6.1.2 How to enter calibration mode of CH2 : Press the rotary & numerical key "2" simultaneously.**

### **Wiring to calibrate CH2 (voltage mode)**

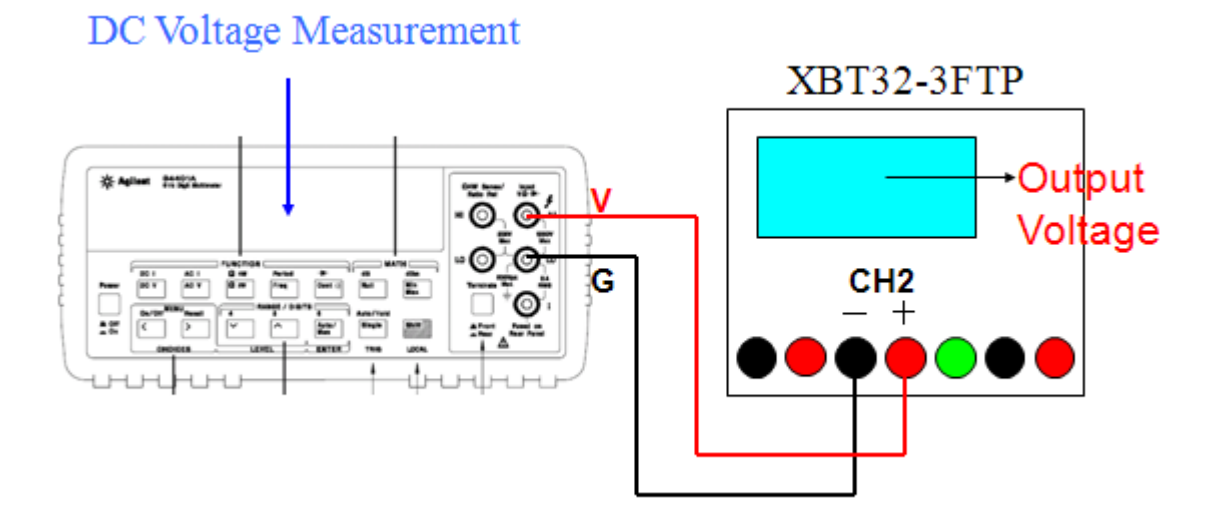

• First, you can read the screen of the voltage calibration mode of CH2, XBT32-3FTP shall output one low voltage. Please read the actual reading from your electric meter and input the value to XBT32-3FTP. Then press the rotary to confirm the data input. Second, XBT32-3FTP shall output one high voltage. Please check the reading of electric meter and input the actual value.Once the data input is confirmed, the voltage calibration procedure is finished. Then go to the next step to calibrate current mode of CH2.

### **Wiring to calibrate CH2 (current mode)**

Please remember to switch your electric meter to Current Measurement mode.

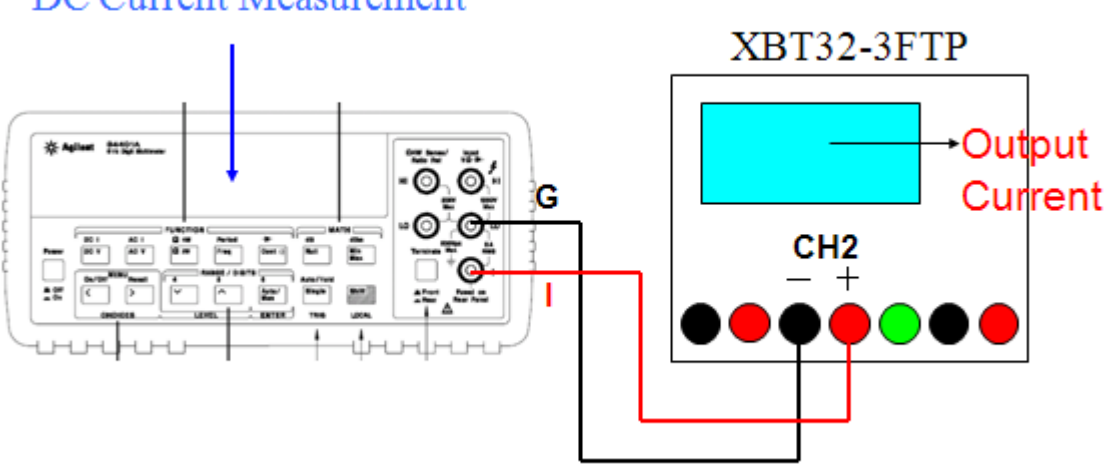

### <span id="page-57-0"></span>**DC Current Measurement**

• First, you can read the screen of the current calibration mode of CH2, XBT32-3FTP shall output one low current. Please read the actual reading from your electric meter and input the value to XBT32-3FTP. Then press the rotary to confirm the data input. Second, XBT32-3FTP shall output one high current. Please check the reading of electric meter and input the actual value.Once the data input is confirmed, the current calibration procedure is finished.

### **6.1.3 How to enter calibration mode of CH3 : Press the rotary & numerical key "3" simultaneously.**

**Wiring to calibrate CH3 (voltage mode)**

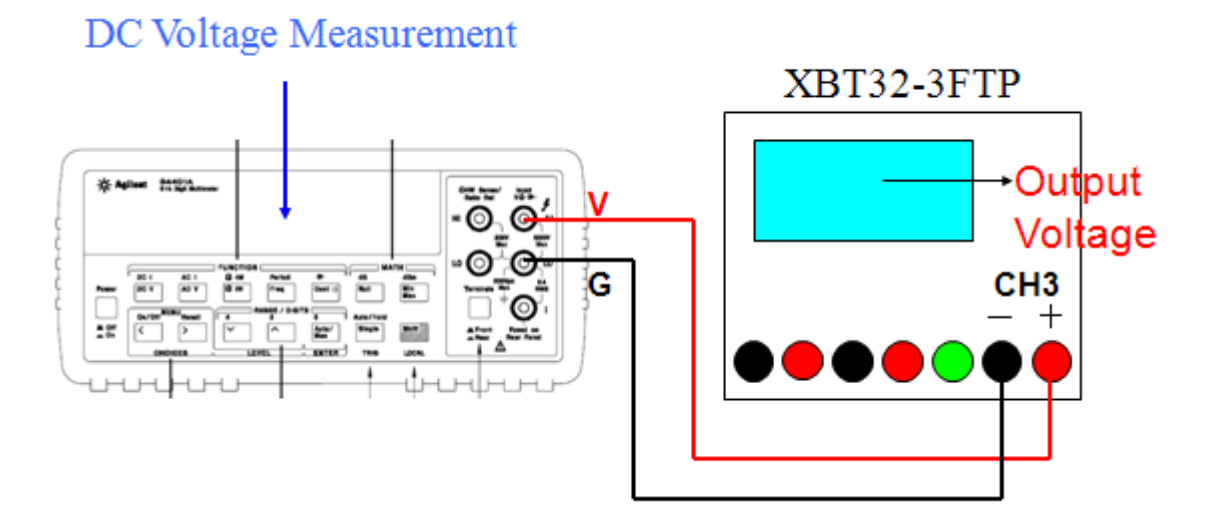

• First, you can read the screen of the voltage calibration mode of CH3, XBT32-3FTP shall output one low voltage. Please read the actual reading from your electric meter and input the value to XBT32-3FTP. Then press the rotary to confirm the data input. Second, XBT32-3FTP shall output one high voltage. Please check the reading of electric meter and input the actual value.Once the data input is confirmed, the voltage calibration procedure is finished. Then go to the next step to calibrate current mode of CH3.

### **Wiring to calibrate CH3 (current mode)**

Please remember to switch your electric meter to Current Measurement mode.

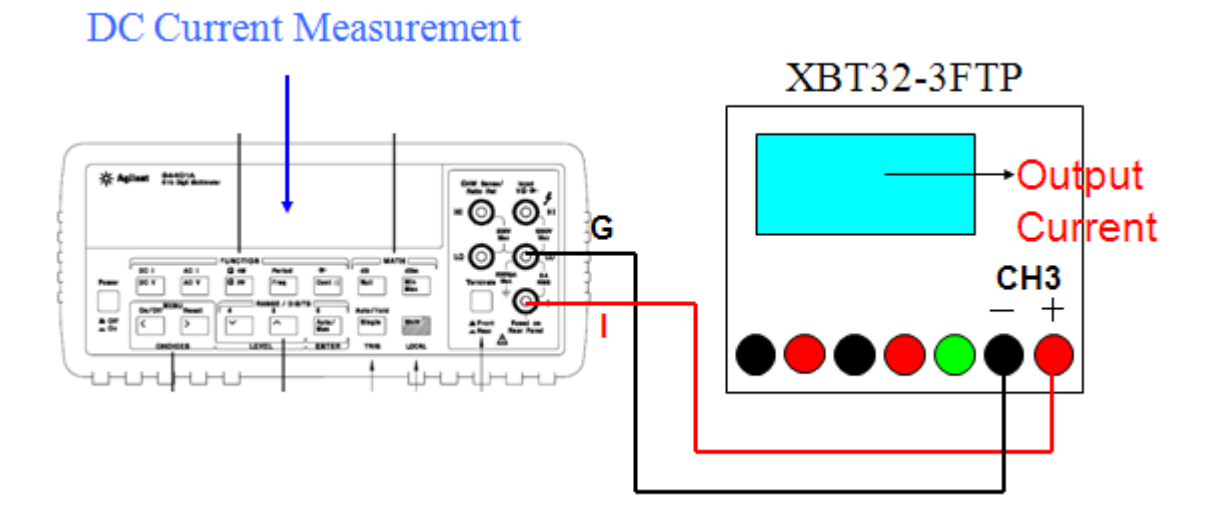

• First, you can read the screen of the current calibration mode of CH3, XBT32-3FTP shall output one low current. Please read the actual reading from your electric meter and input the value to XBT32-3FTP. Then press the rotary to confirm the data input. Second, XBT32-3FTP shall output one high current. Please check the reading of electric meter and input the actual value.Once the data input is confirmed, the current calibration procedure is finished.